### **ขั้นตอนการชี้แจงงบประมาณรายจ่ายประจ าปี**

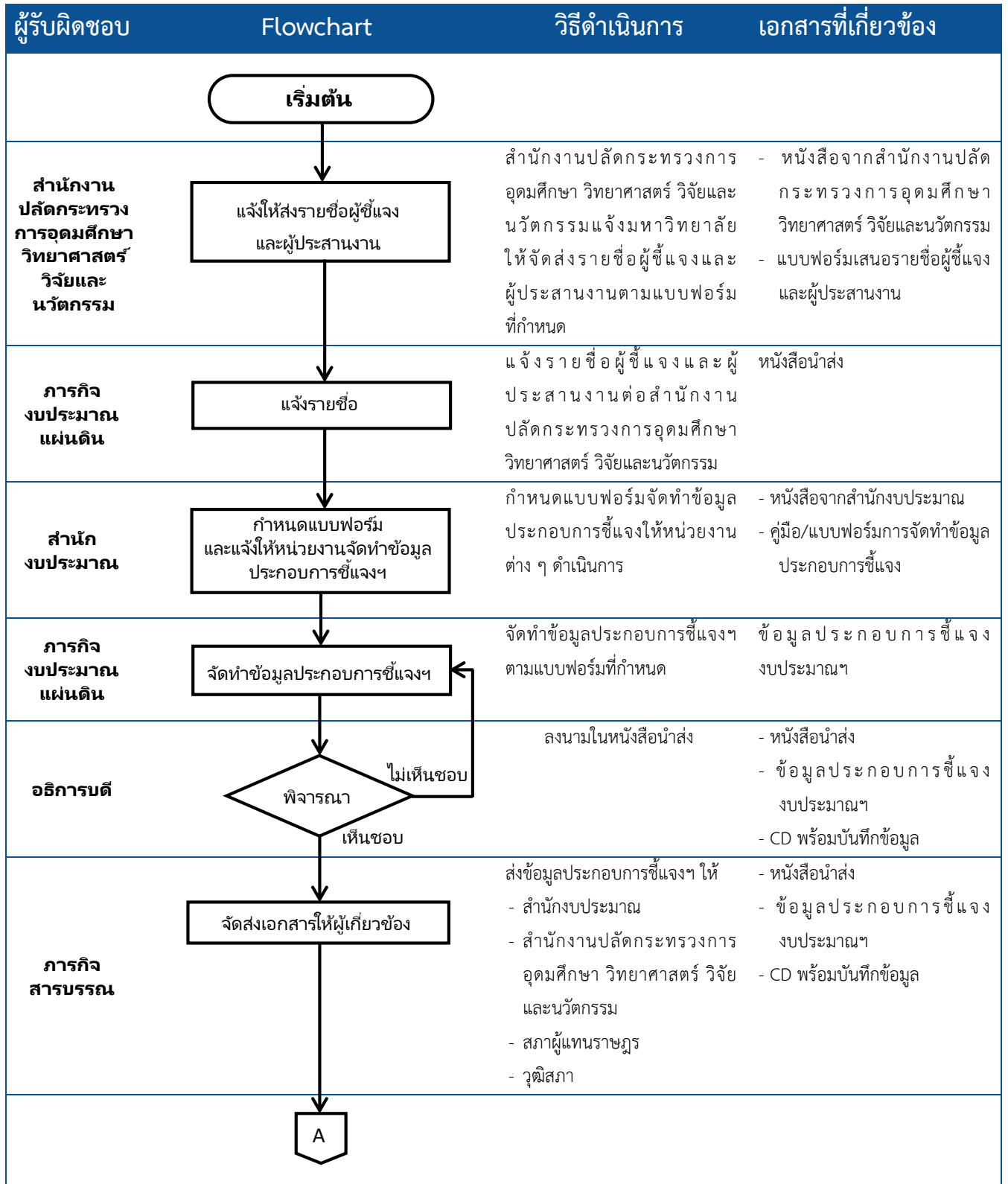

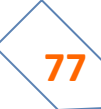

 **คู่มือปฏิบัติงาน ฝ่ายแผนงาน ฉบับปรับปรุง พ.ศ. 2563**

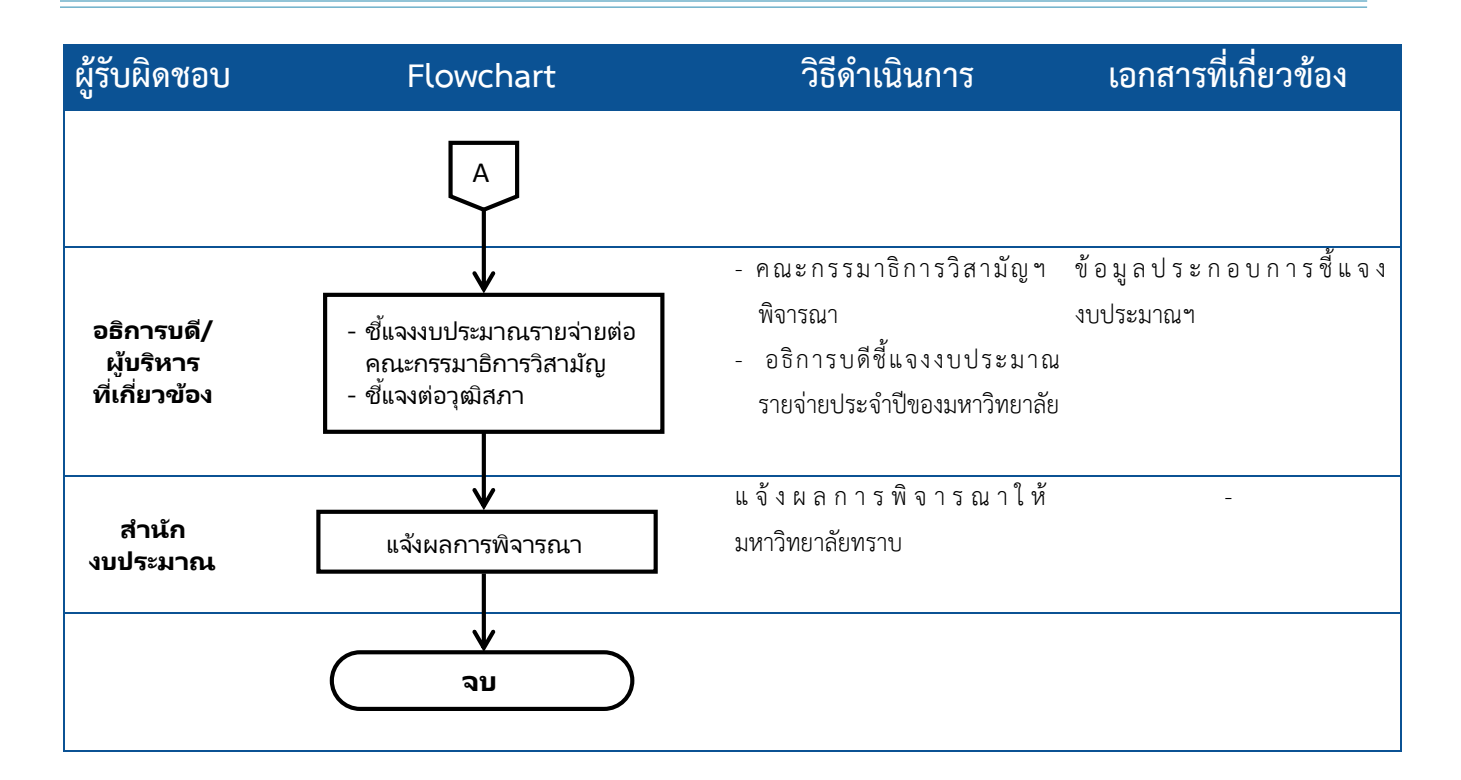

### **ขั้นตอนการขอแปรญัตติงบประมาณรายจ่ายประจ าปีการขอเพิ่มงบประมาณรายจ่าย**

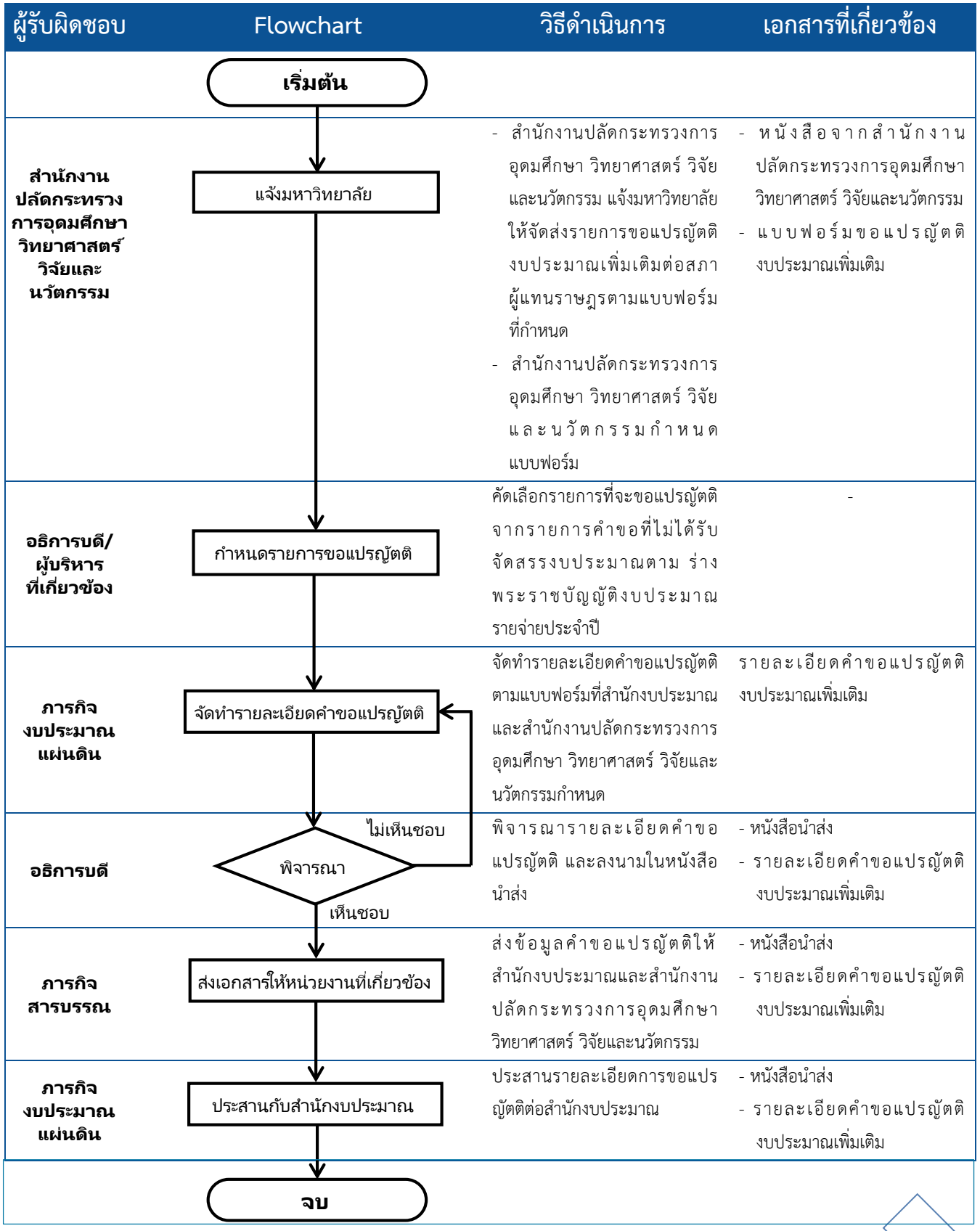

**80**

### ์ขั้นตอนการจัดทำแผนงบประมาณรายจ่ายประจำปี (ภาพรวมทั้งเงินแผ่นดินและเงินรายได้)

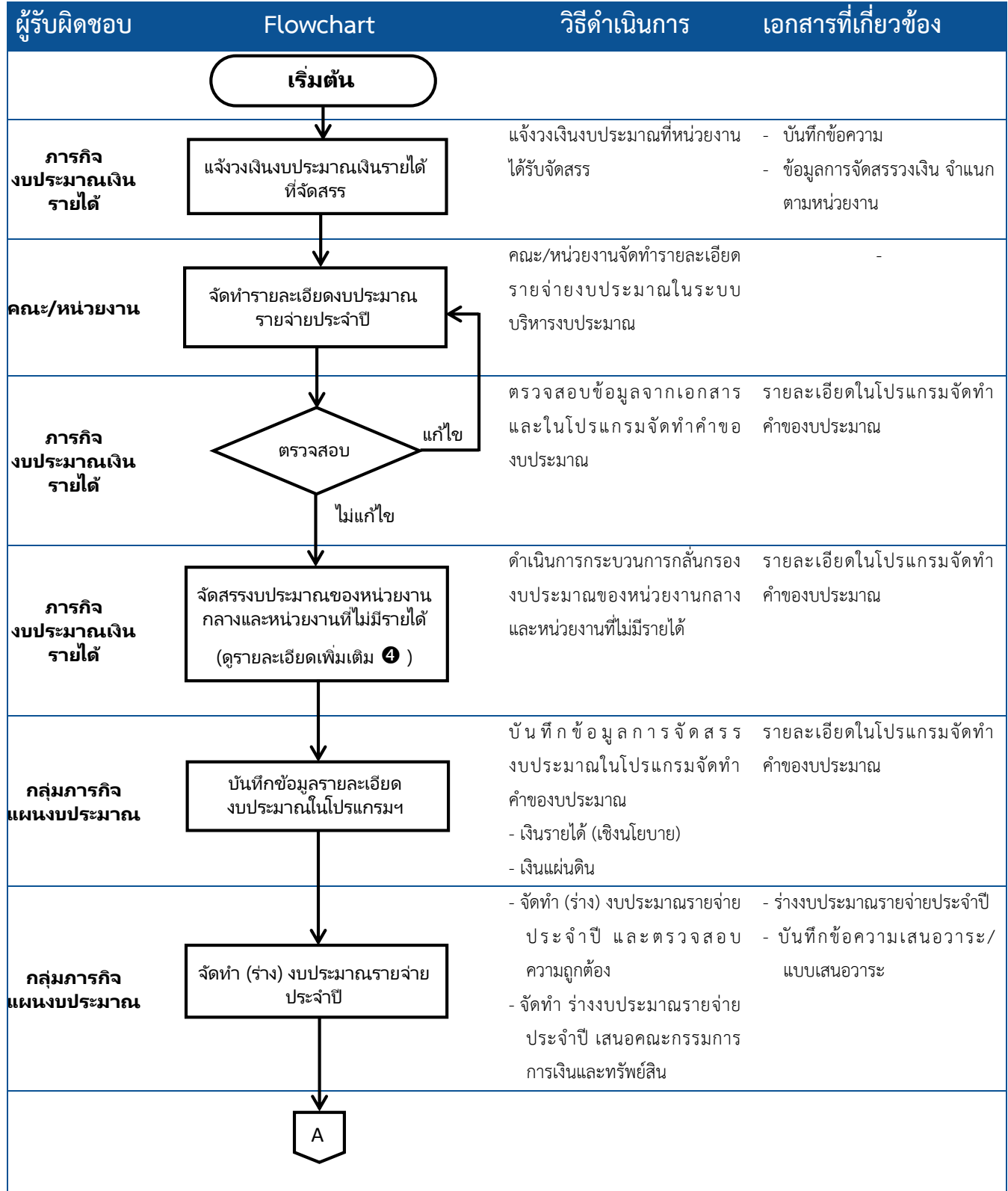

### **คู่มือปฏิบัติงาน ฝ่ายแผนงาน ฉบับปรับปรุง พ.ศ. 2563**

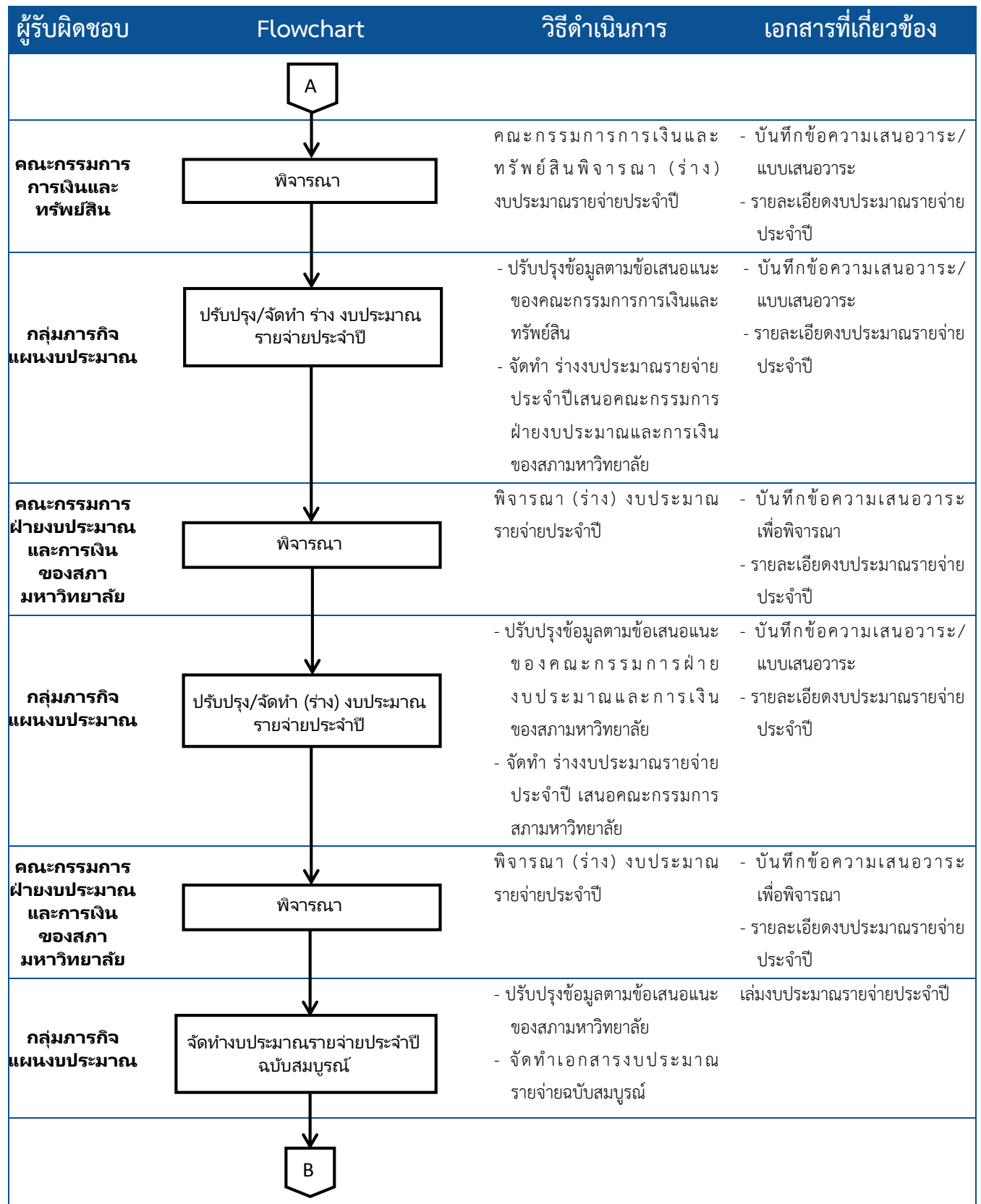

 **คู่มือปฏิบัติงาน ฝ่ายแผนงาน ฉบับปรับปรุง พ.ศ. 2563**

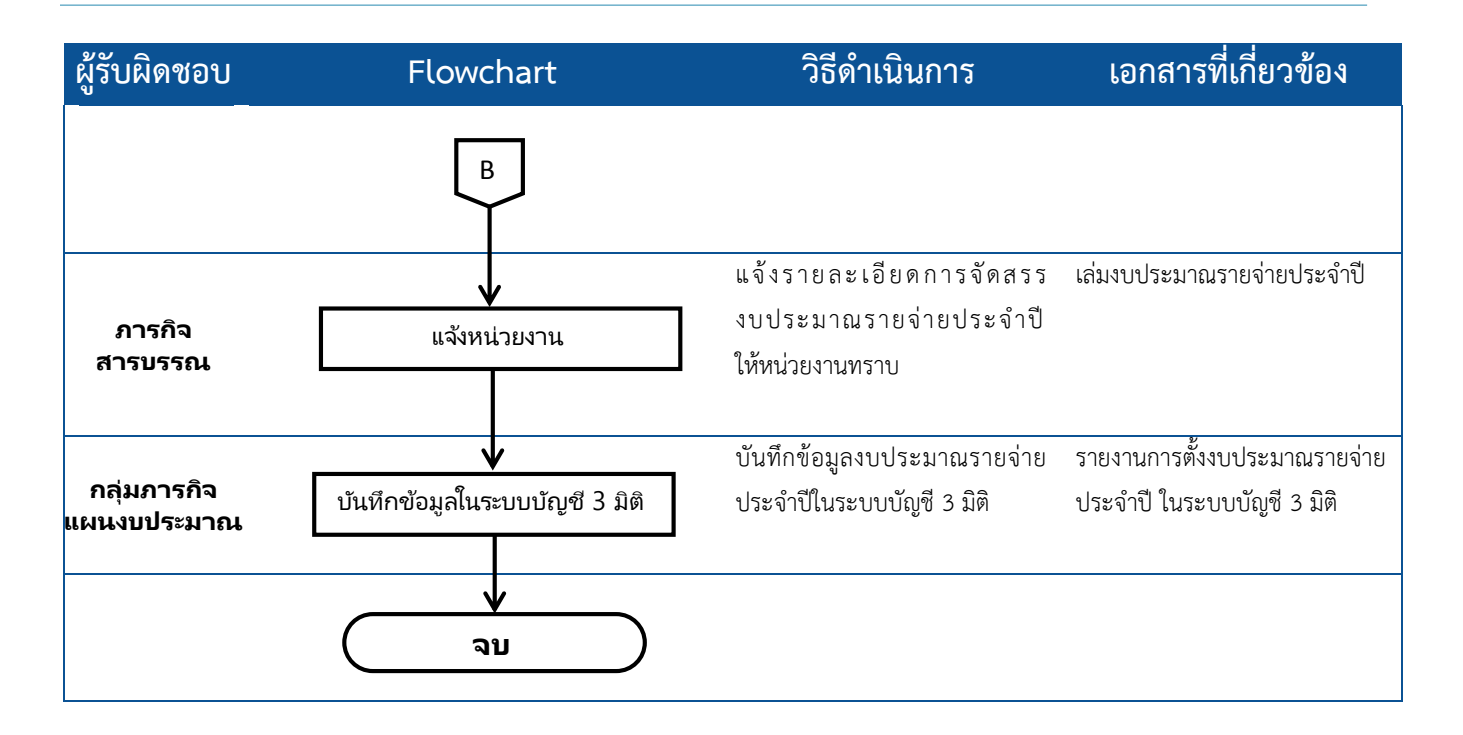

### **ขั้นตอนการจัดท าค่าใช้จ่ายส่วนรวม**

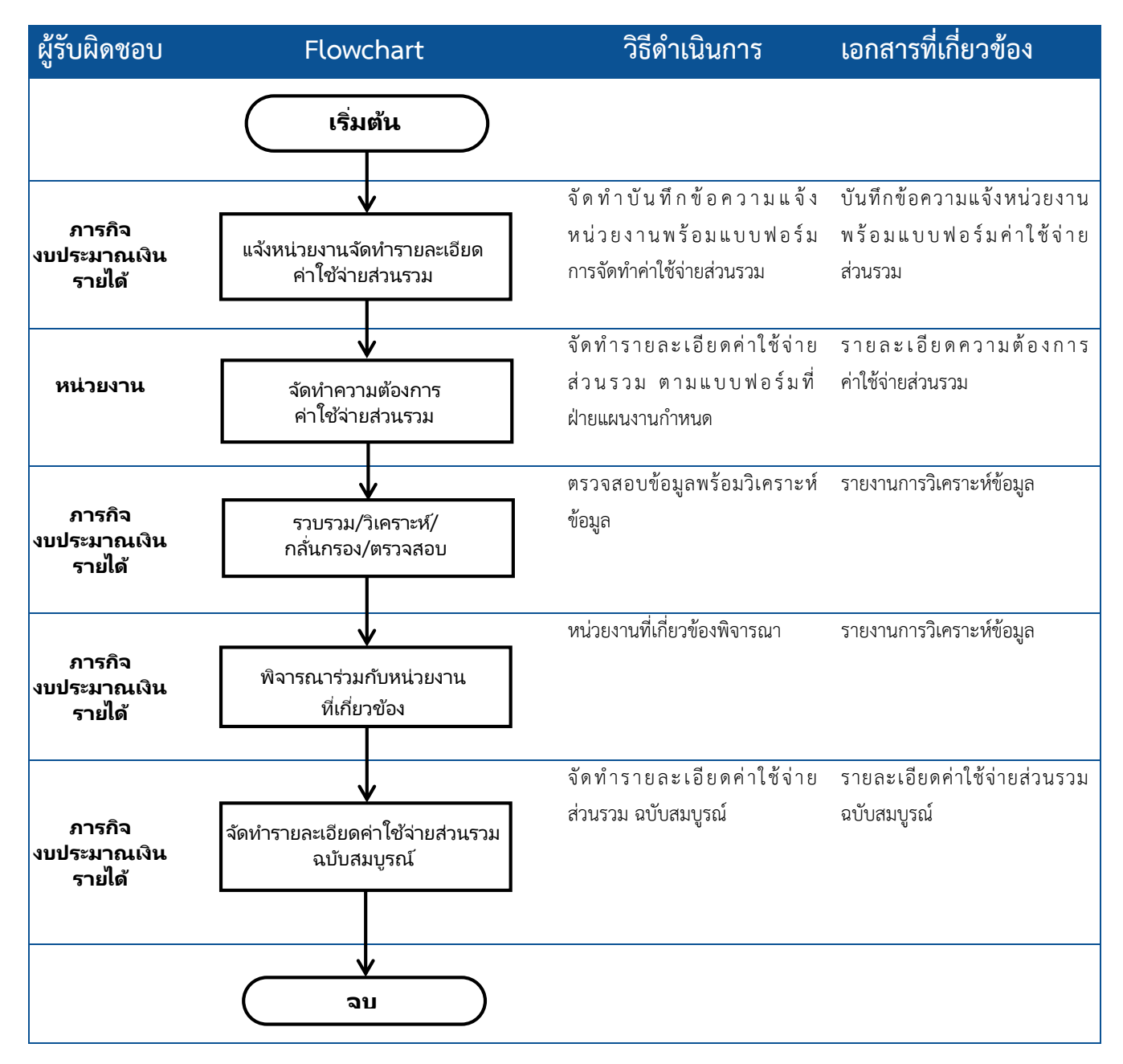

### **ขั้นตอนการจัดสรรงบประมาณรายได้ของหน่วยงานกลางและหน่วยงานที่ไม่มีรายได้ (ขั้นตอน )**

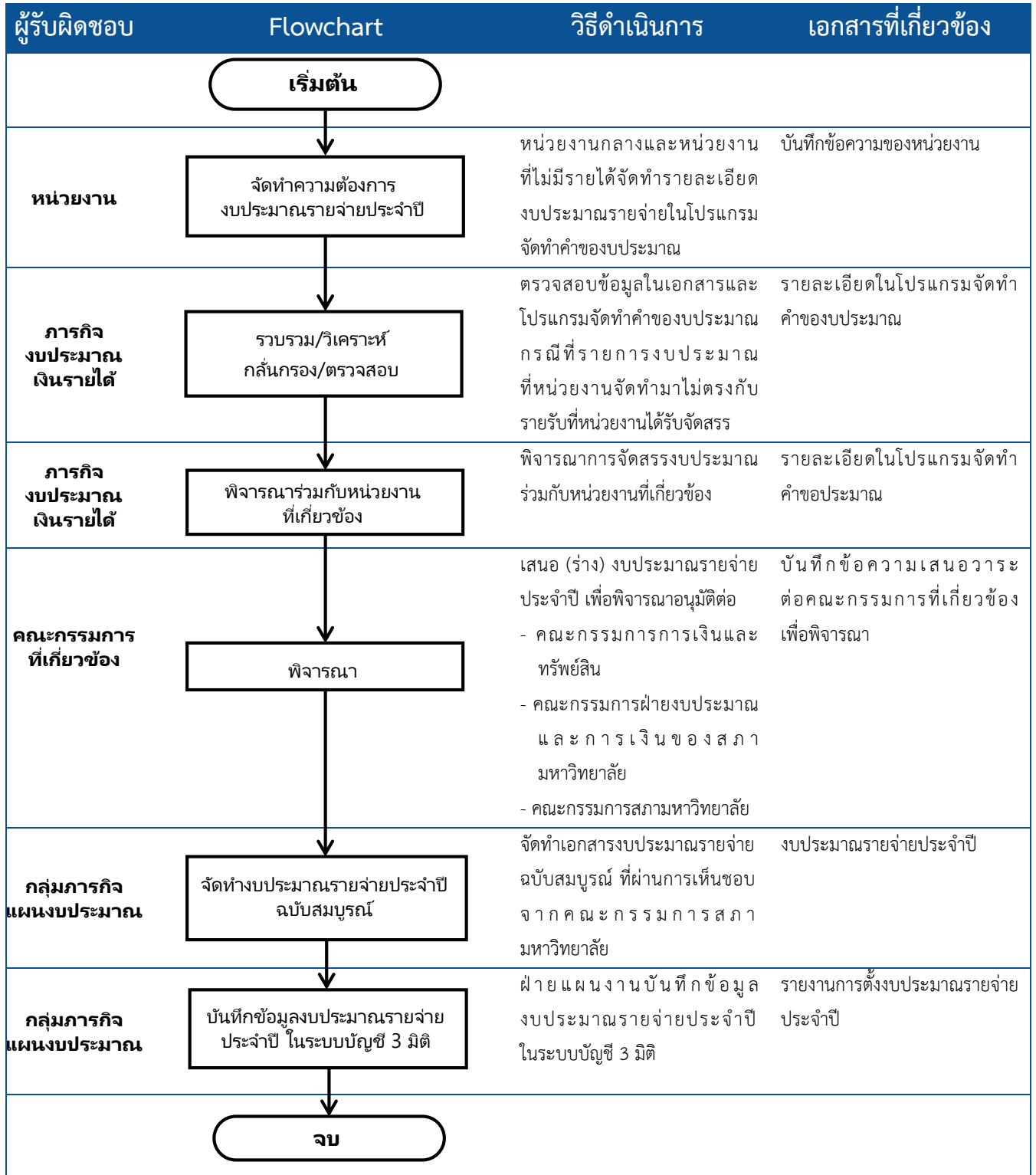

### **ขั้นตอนการประมาณการรายได้**

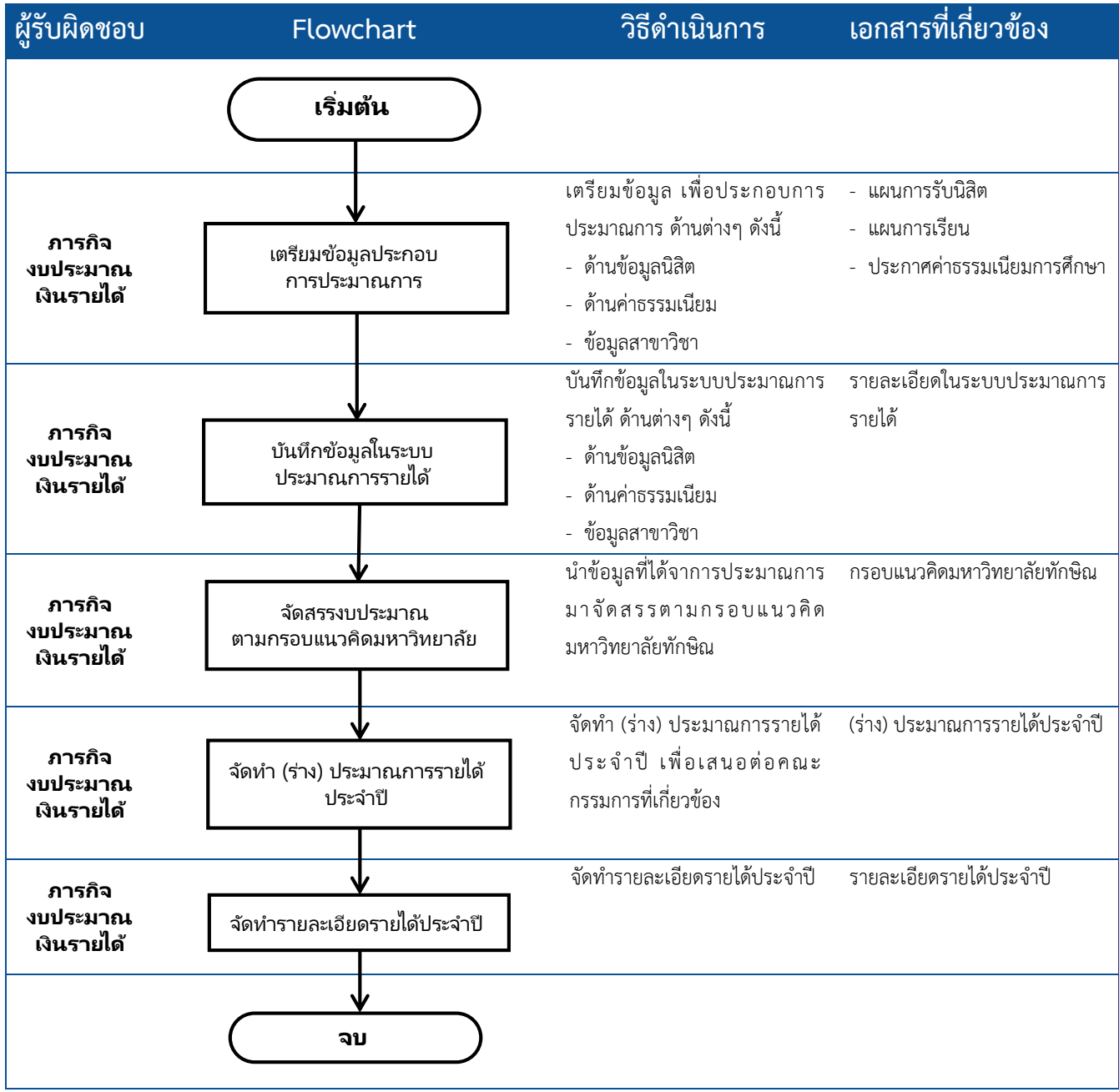

### **ขั้นตอนการขออนุมัติงบประมาณเพิ่มเติม**

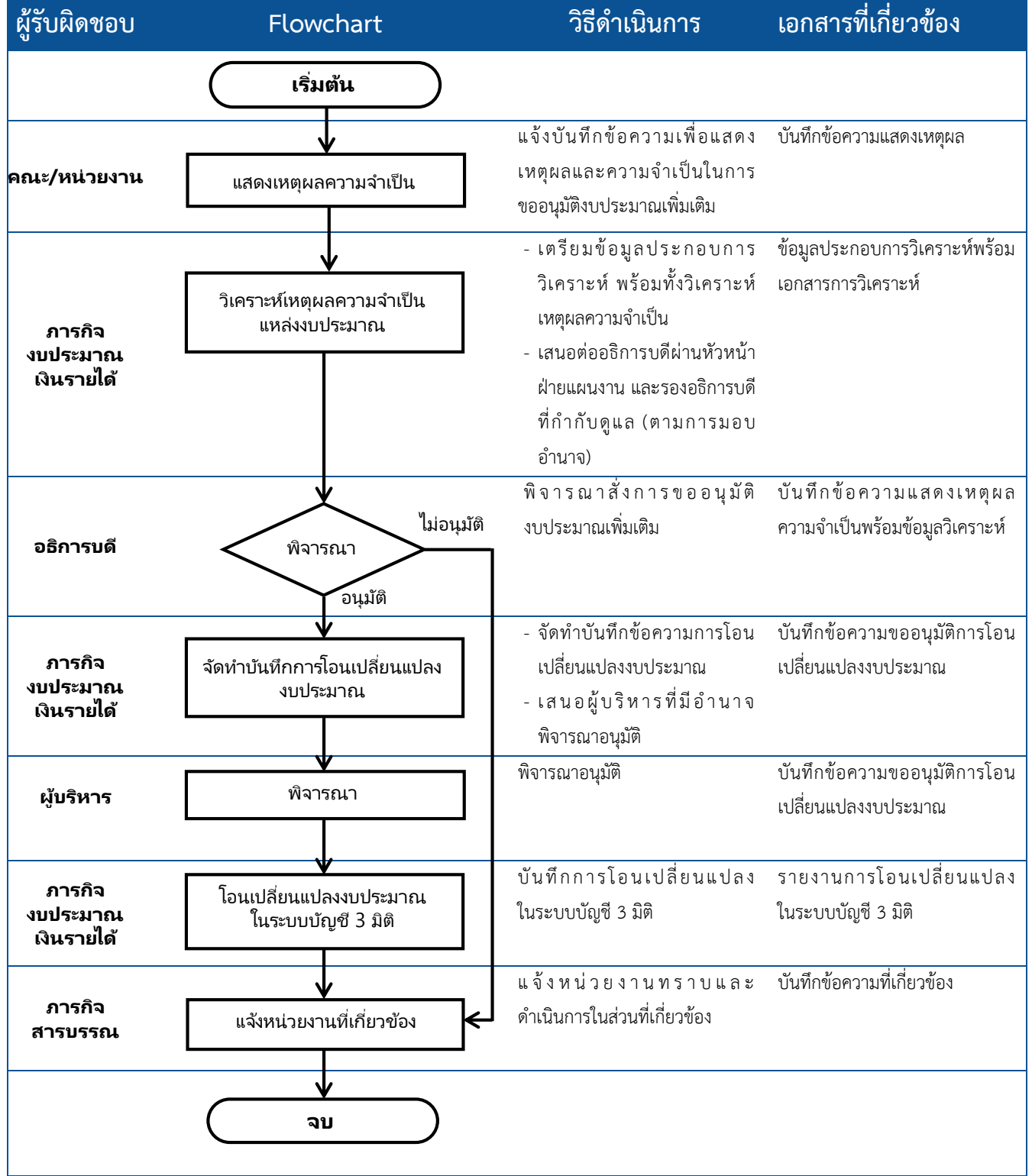

### **ขั้นตอนการขออนุมัติใช้เงินสะสม**

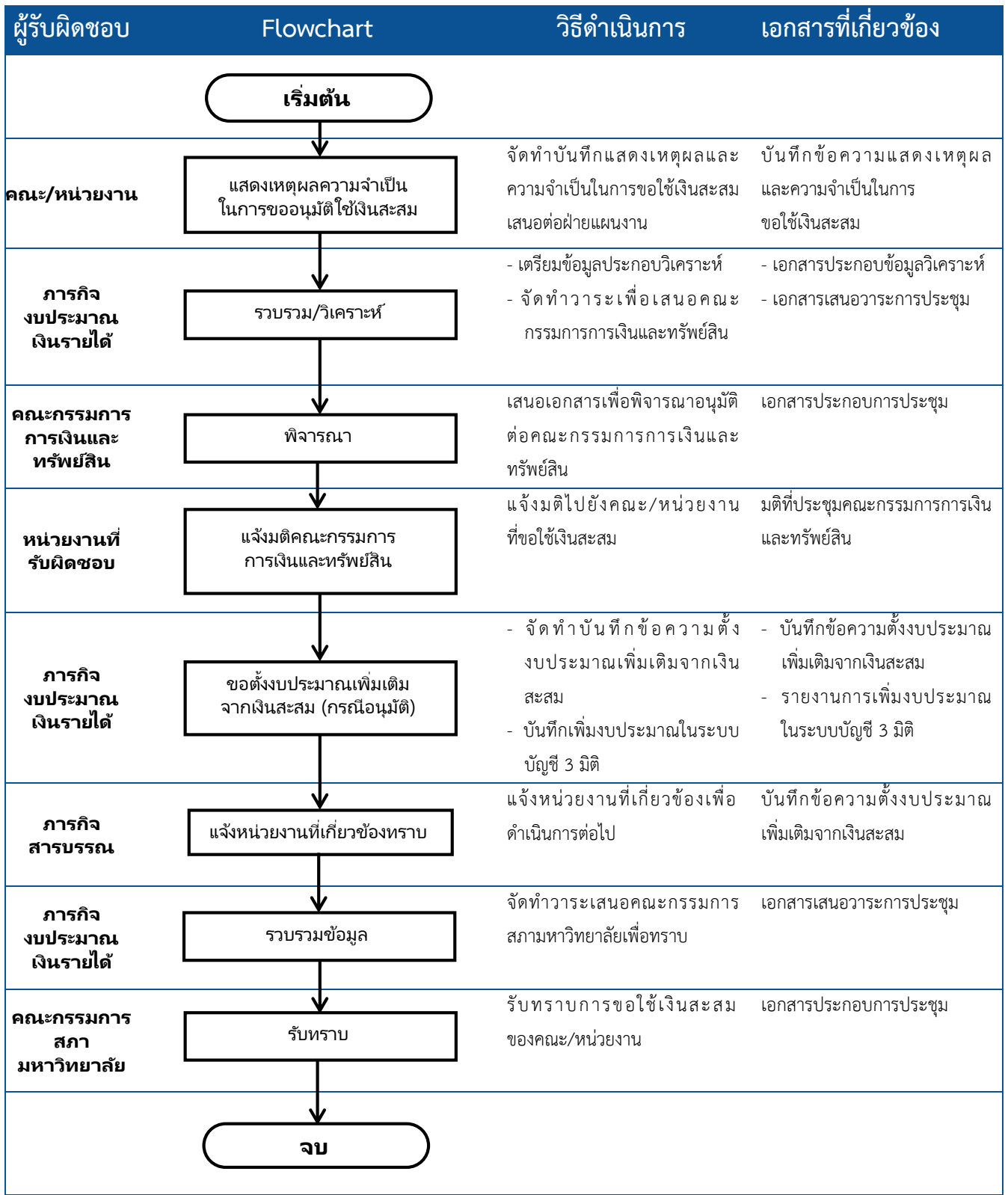

### **ขั้นตอนการโอนเปลี่ยนแปลงงบประมาณ**

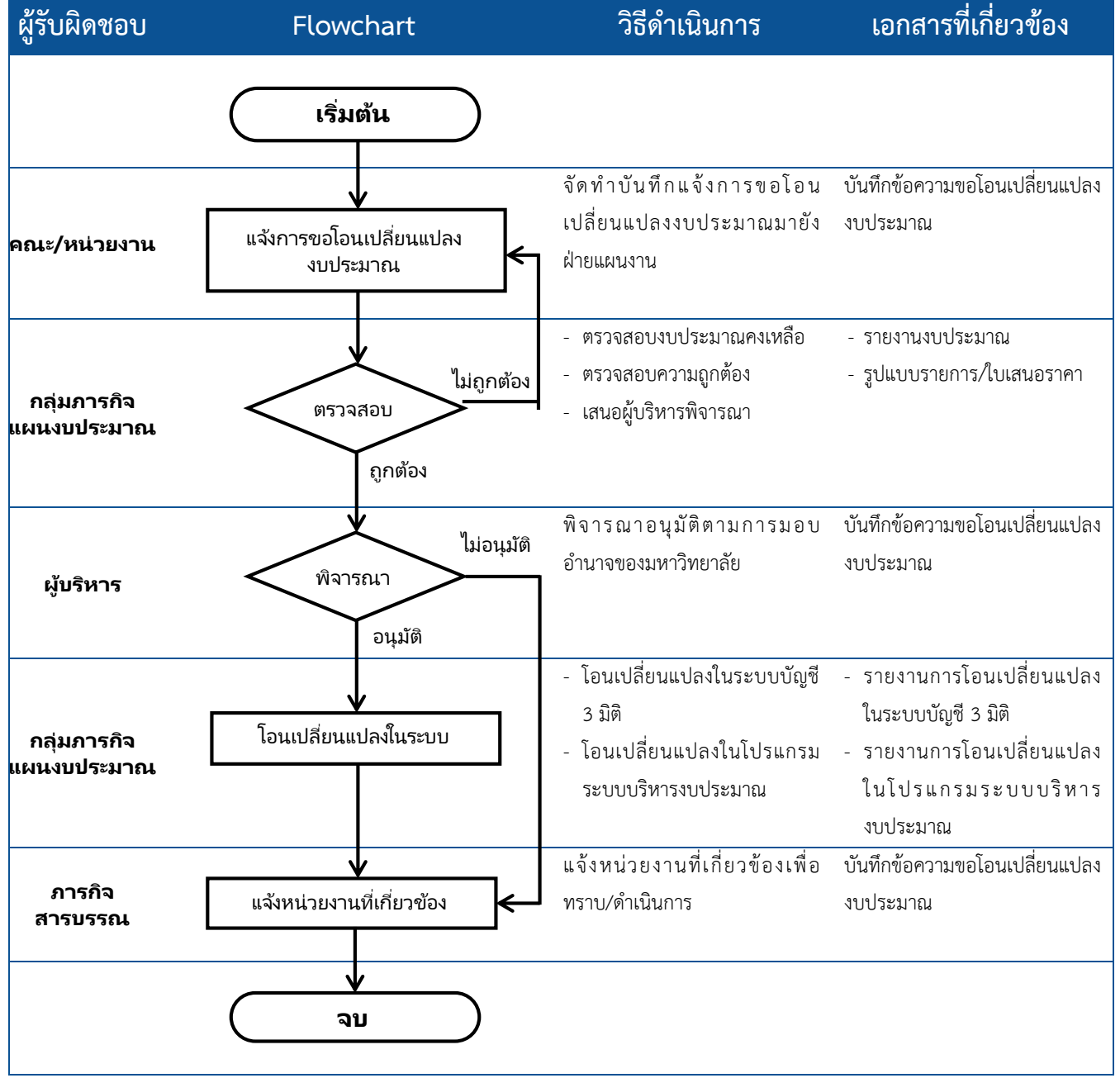

### **ขั้นตอนการจัดท าแผนการใช้จ่ายงบประมาณ**

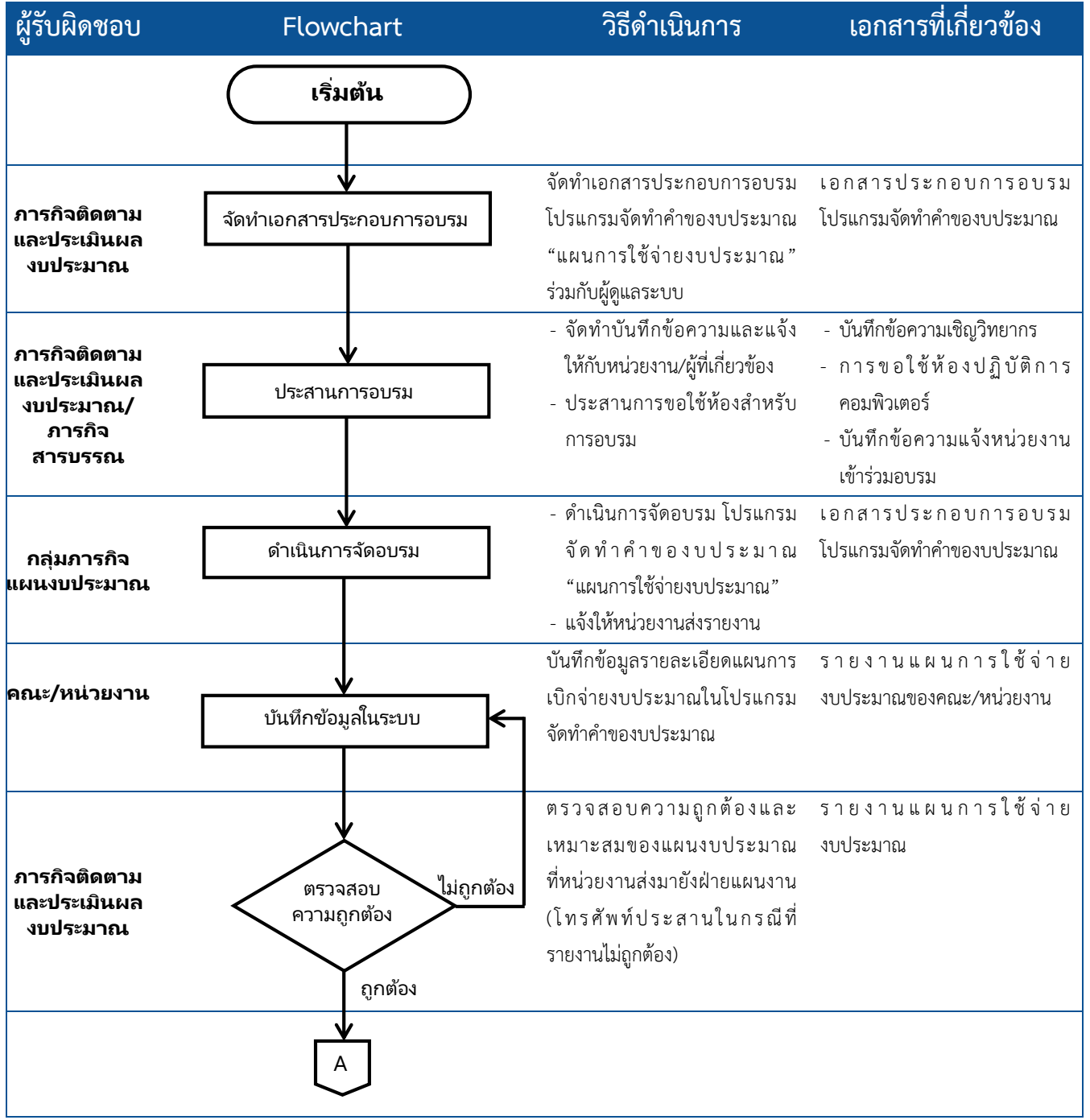

 **คู่มือปฏิบัติงาน ฝ่ายแผนงาน ฉบับปรับปรุง พ.ศ. 2563**

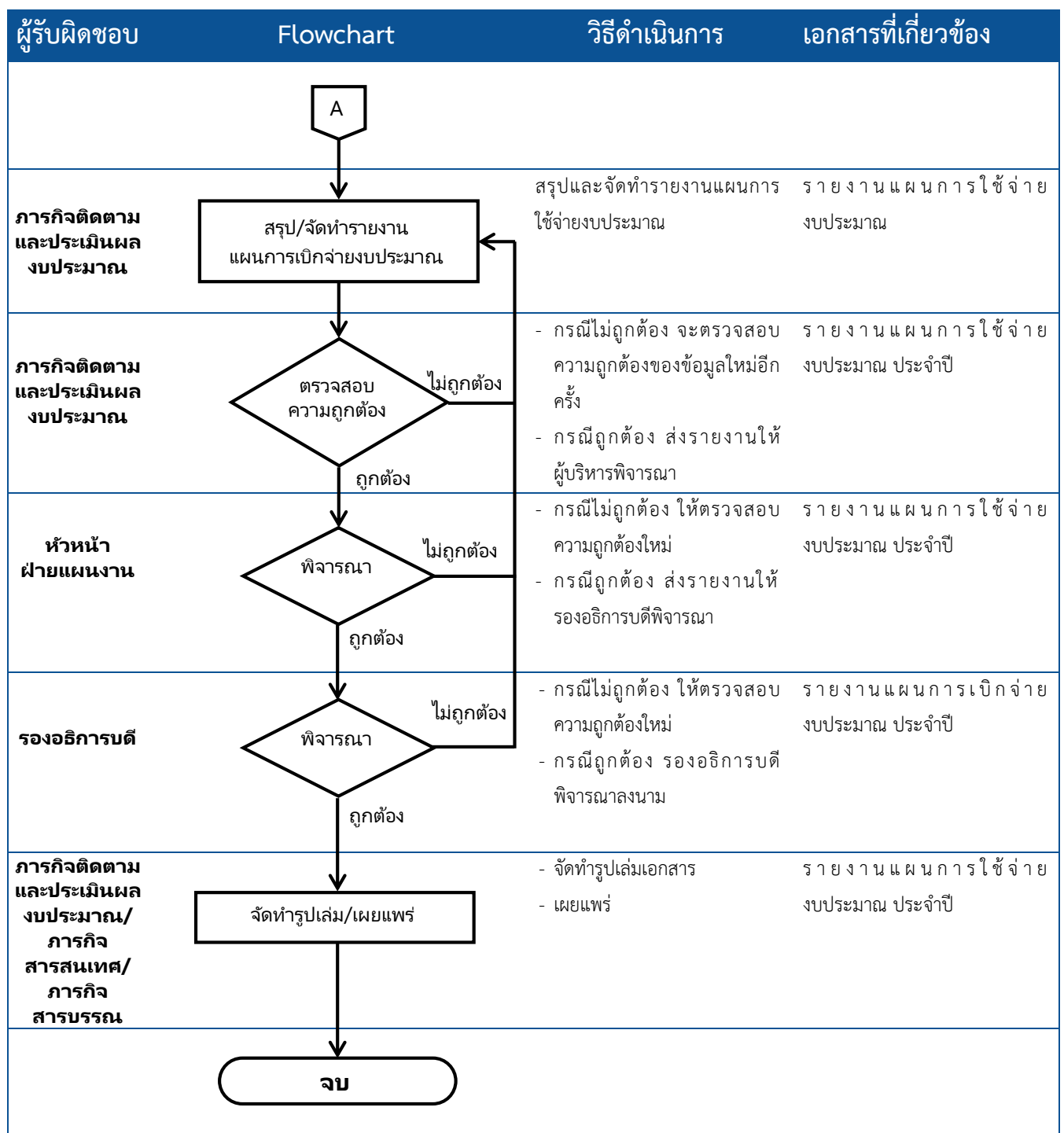

 $\Box$  รายงานผลการวิเคราะห์ระดับความสำเร็จของการดำเนินงานจากการใช้จ่ายงบประมาณ (PART)

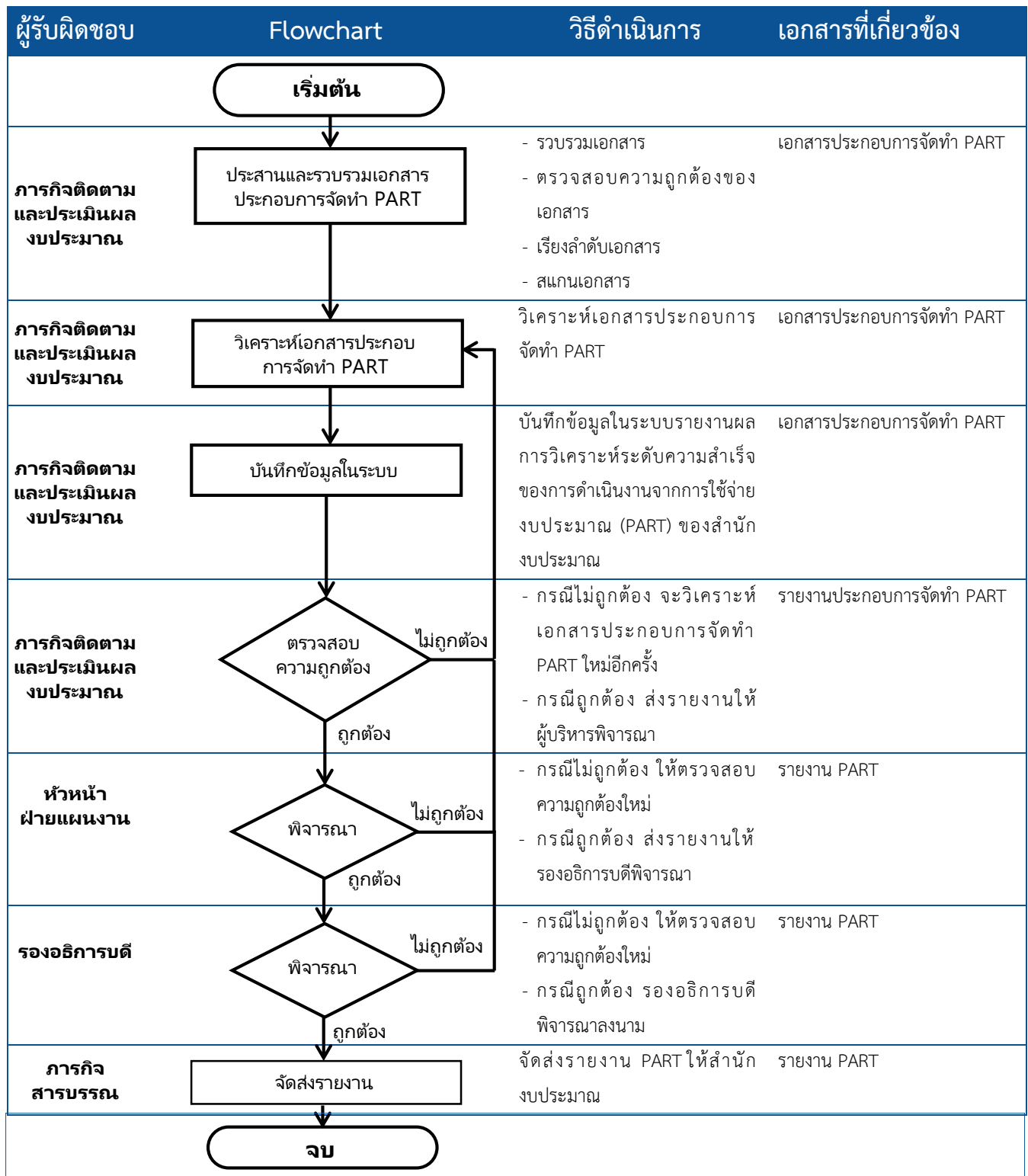

### $\bigcirc$  รายงานต้นทุนต่อหน่วย (รายงานสำนักงบประมาณ)

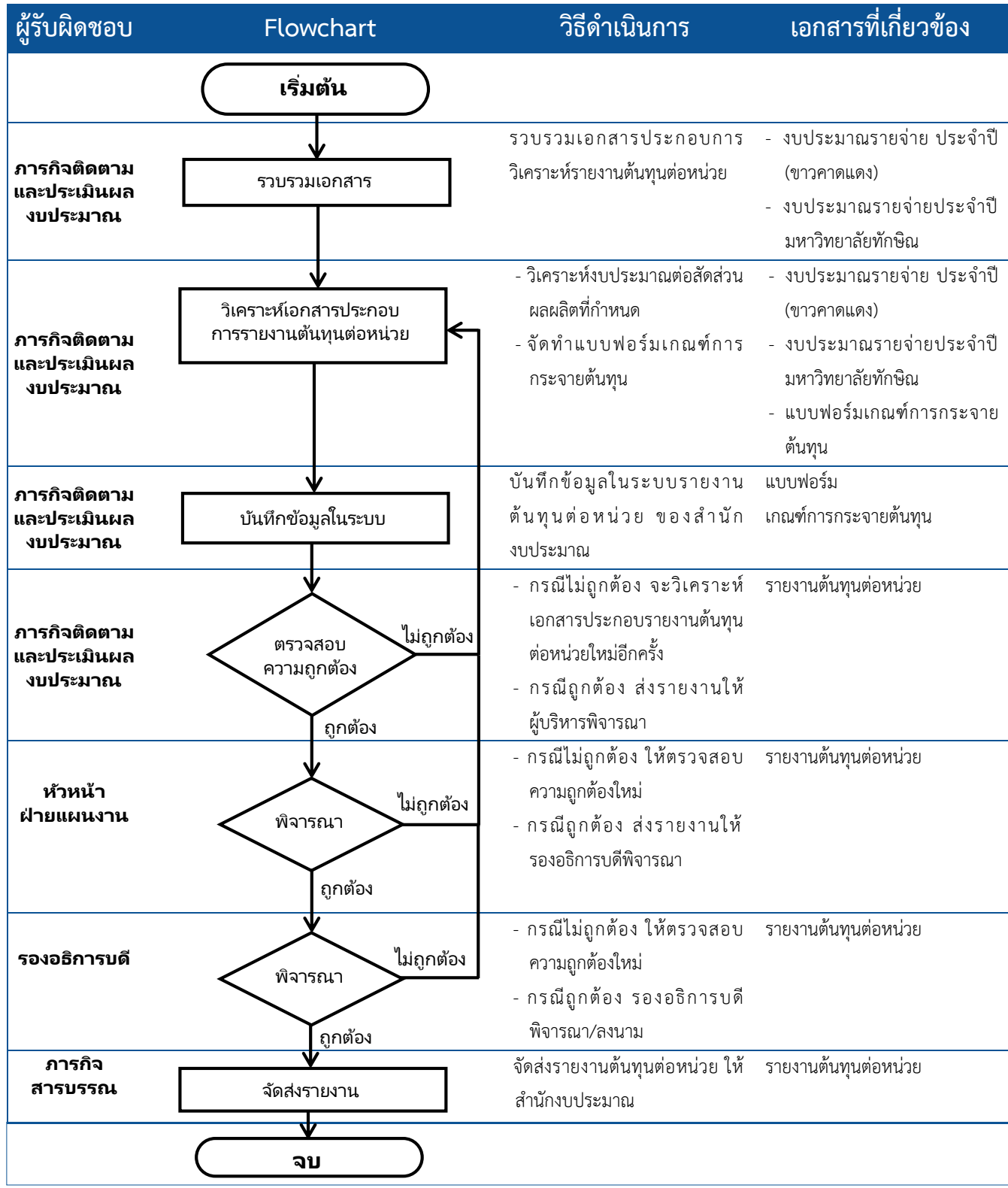

### $\bigcirc$  รายงานการประเมินความคุ้มค่า (รายงานสำนักงบประมาณ)

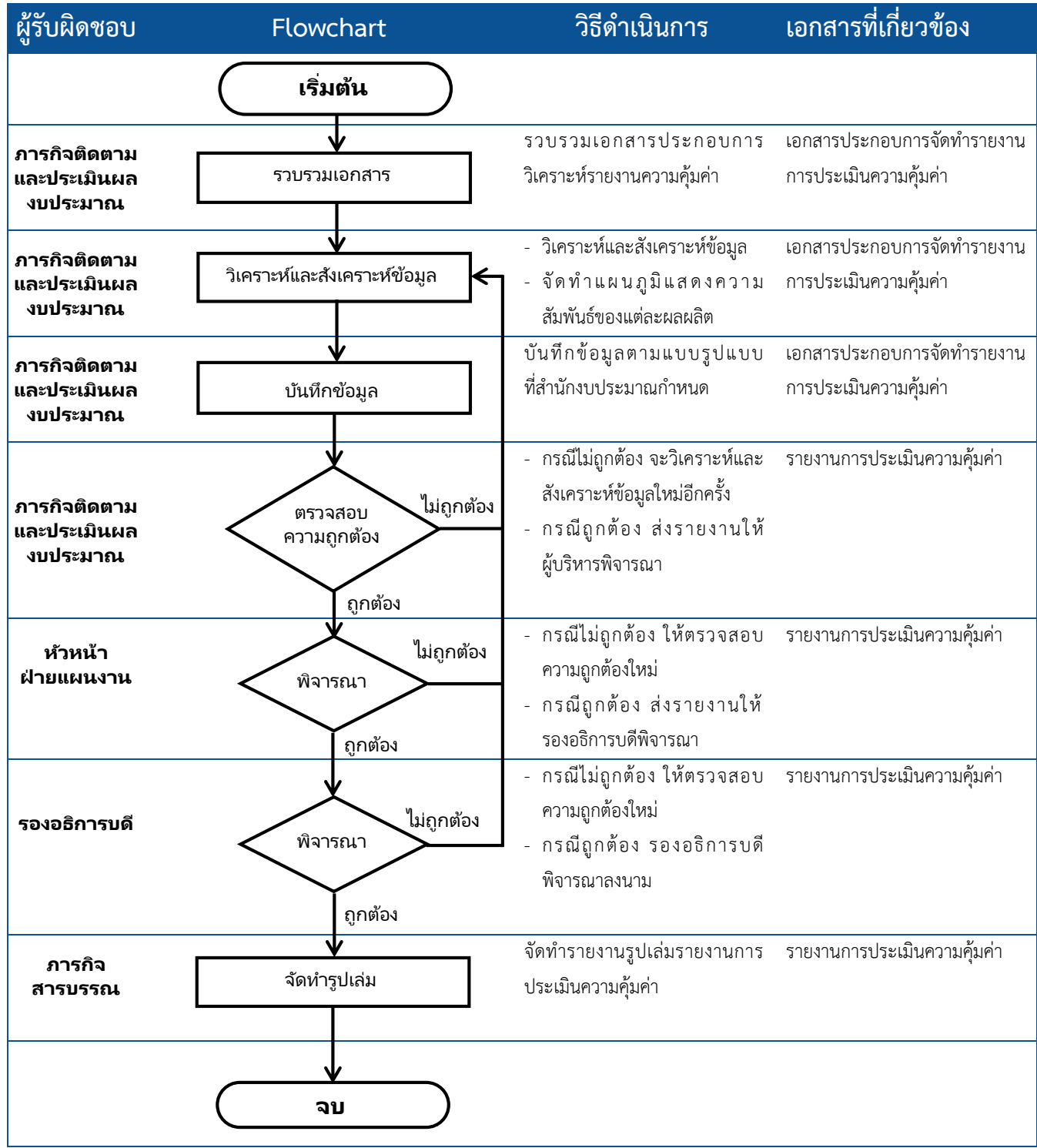

**รายงานผลการปฏิบัติงานและผลการใช้จ่ายงบประมาณรายไตรมาส** 

(รายงานสำนักงานปลัดกระทรวงการอุดมศึกษา วิทยาศาสตร์ วิจัยและนวัตกรรม/สำนักงบประมาณ)

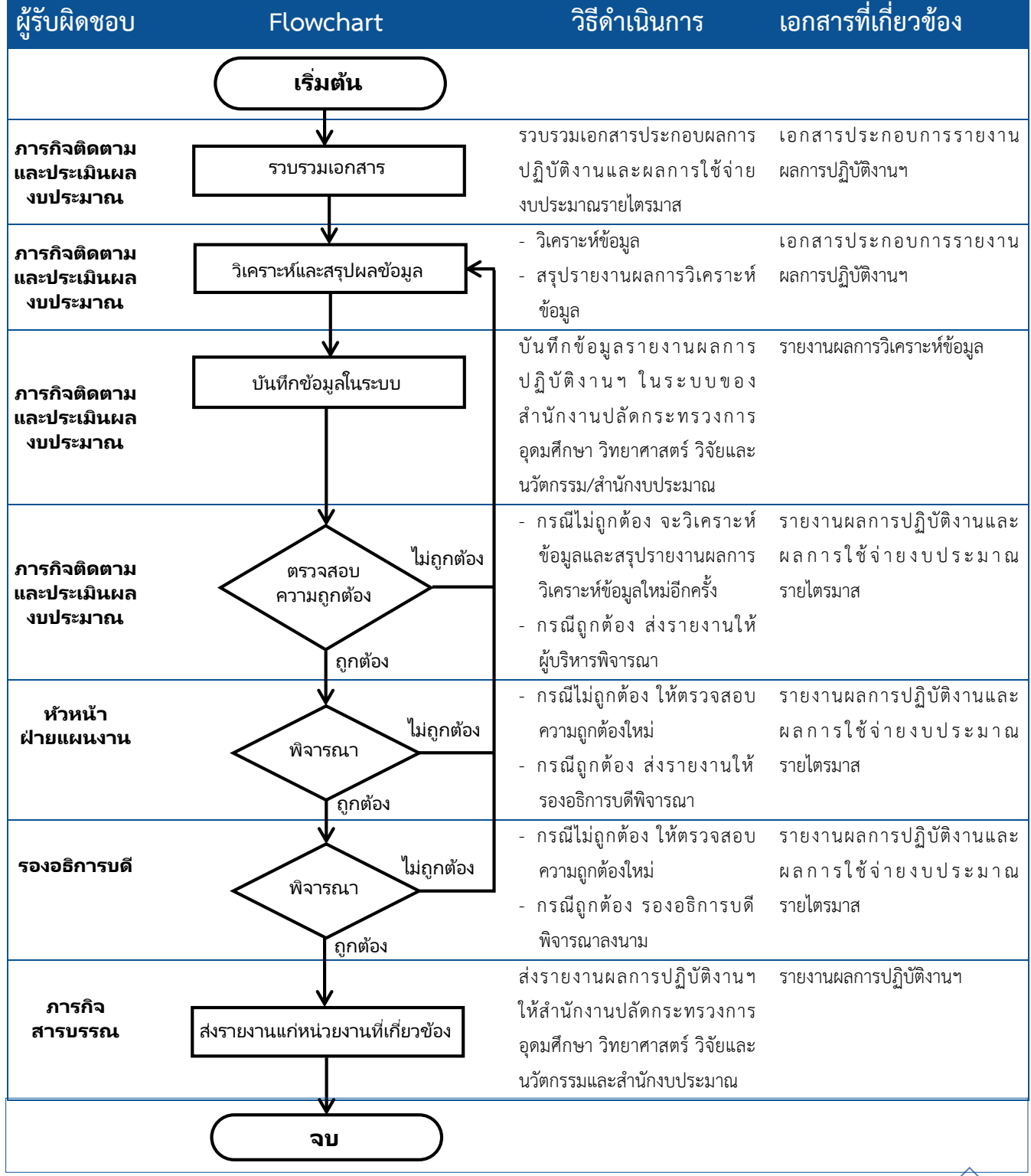

### **รายงานติดตามผลการใช้จ่ายงบประมาณรายเดือน**

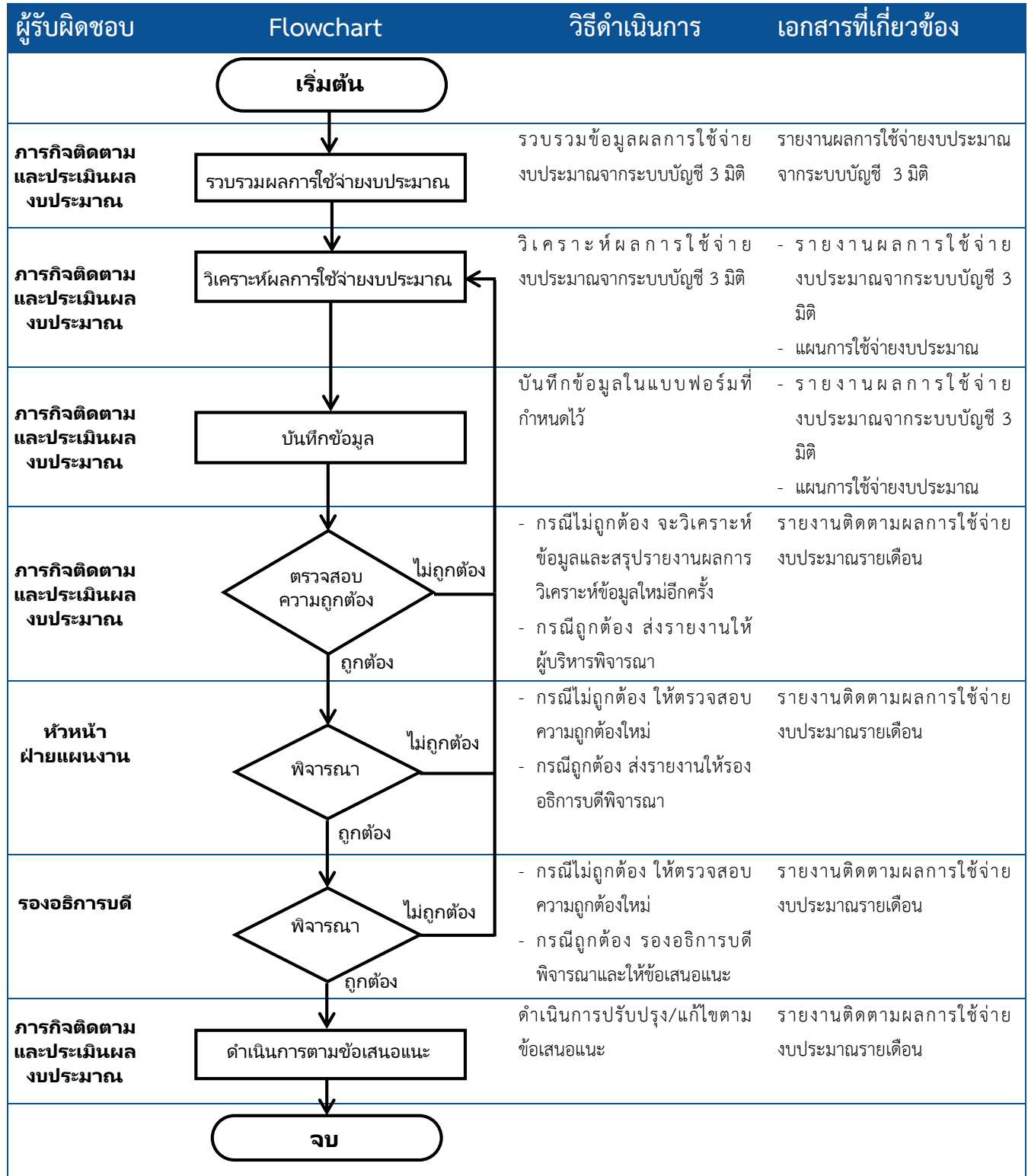

#### **รายงานติดตามผลการใช้จ่ายงบประมาณรายไตรมาส**

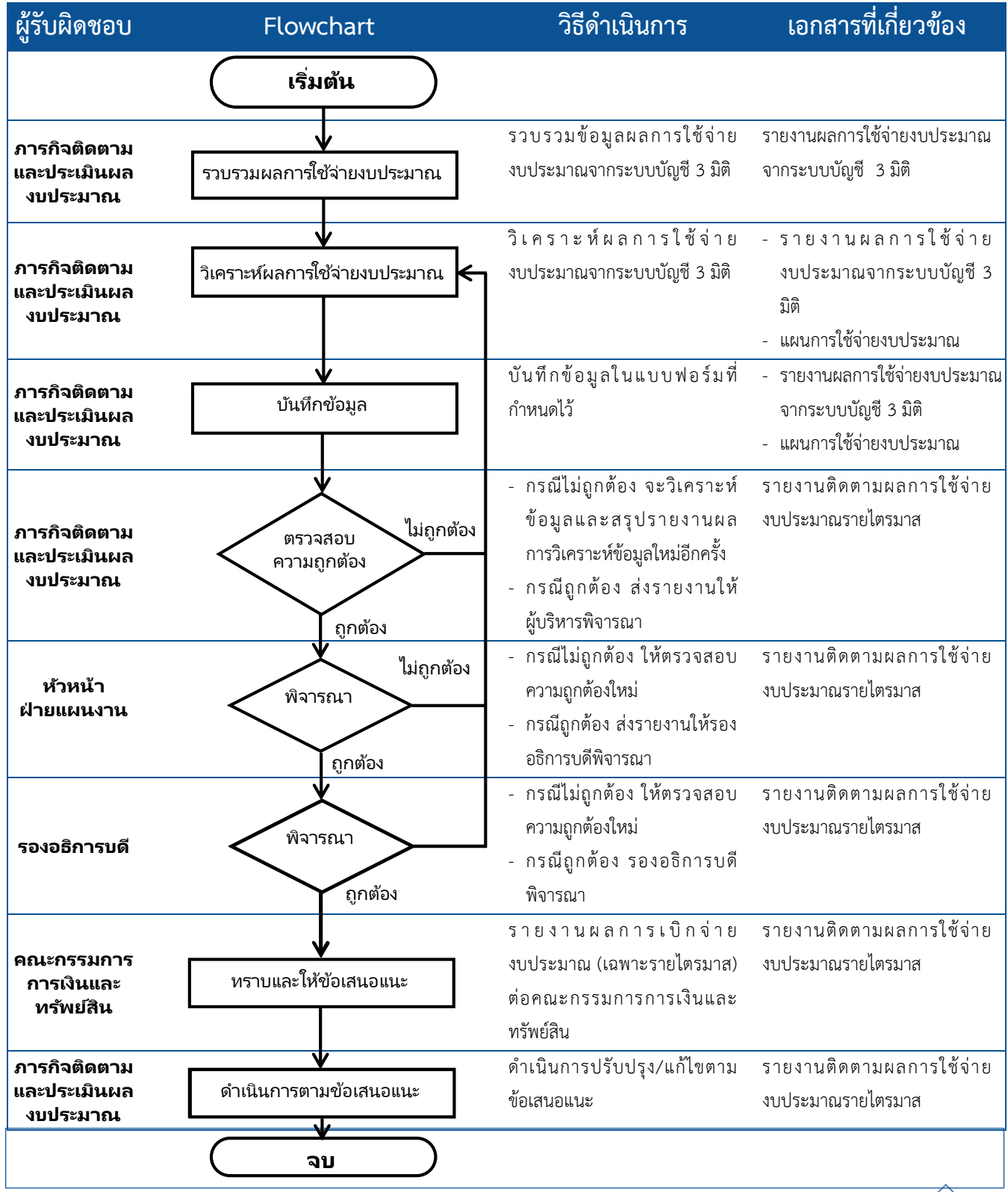

**รายงานวิเคราะห์และประเมินผลการใช้จ่ายงบประมาณ ณ สิ้นปีงบประมาณ**

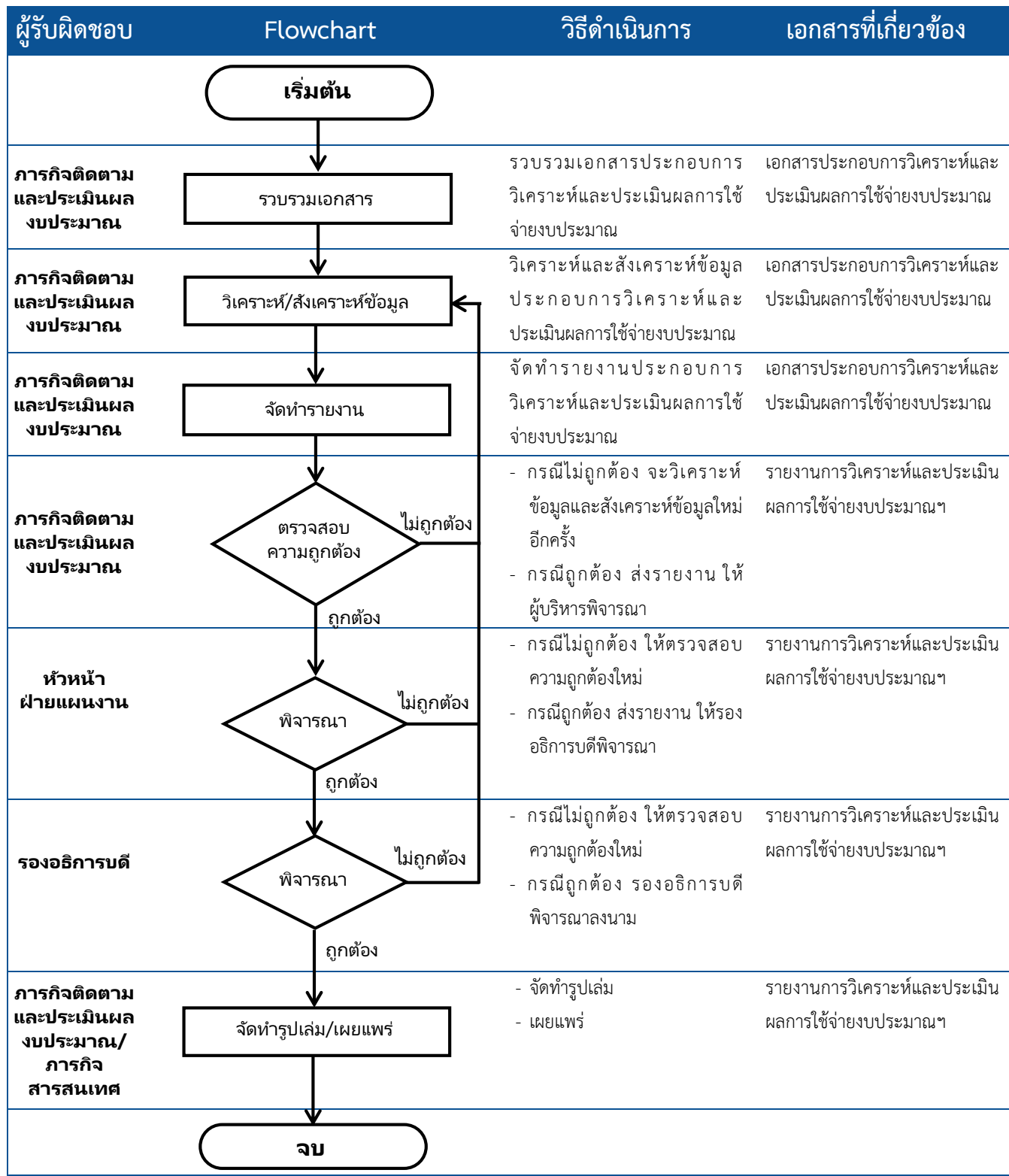

**98**

### **ขั้นตอนการติดตามและประเมินผล**

 $\blacktriangleright$  รายงานวิเคราะห์ความเสี่ยงการขอรับการจัดสรรงบประมาณประจำปี ตามรูปแบบของสำนักงบประมาณ

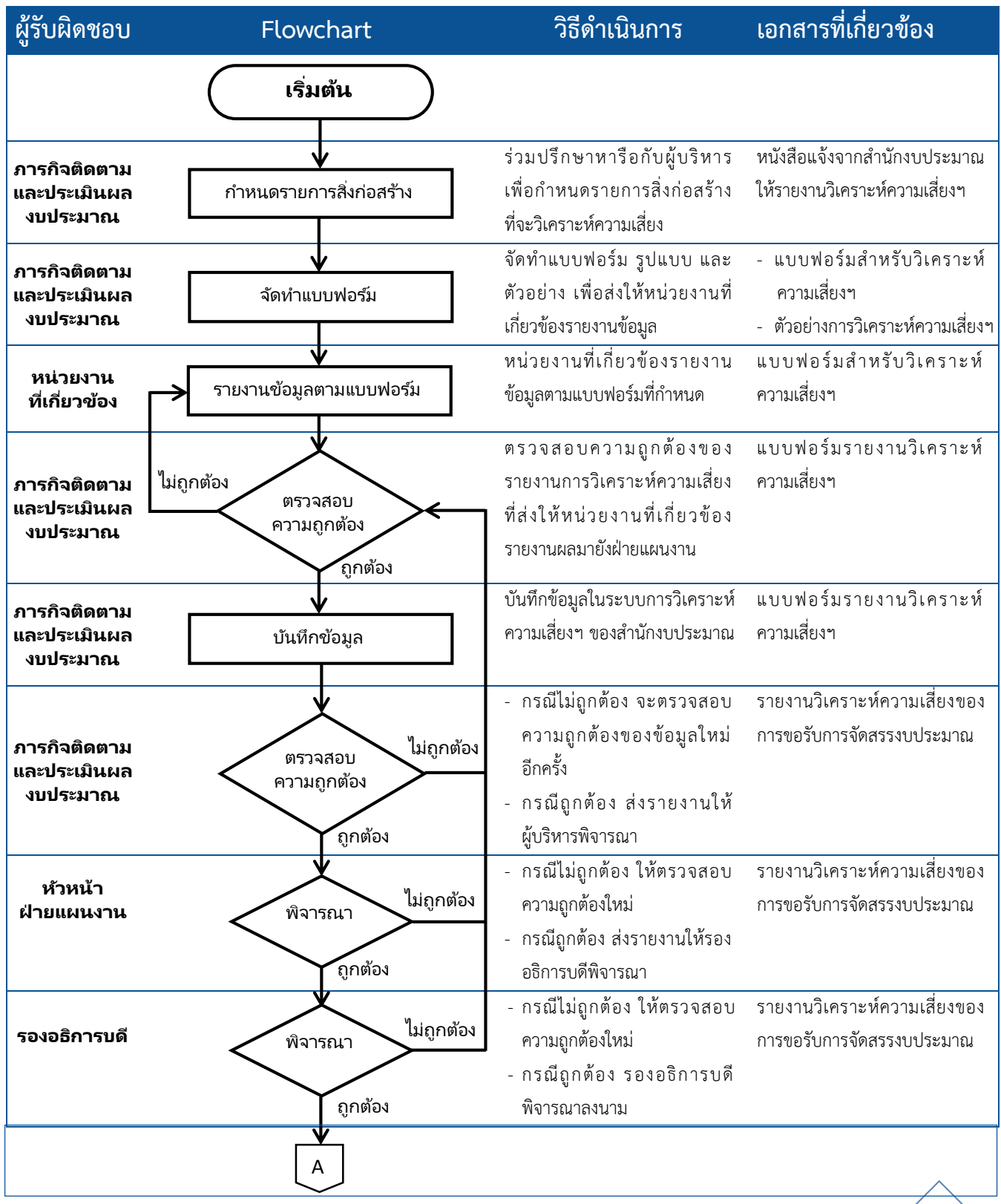

 **คู่มือปฏิบัติงาน ฝ่ายแผนงาน ฉบับปรับปรุง พ.ศ. 2563**

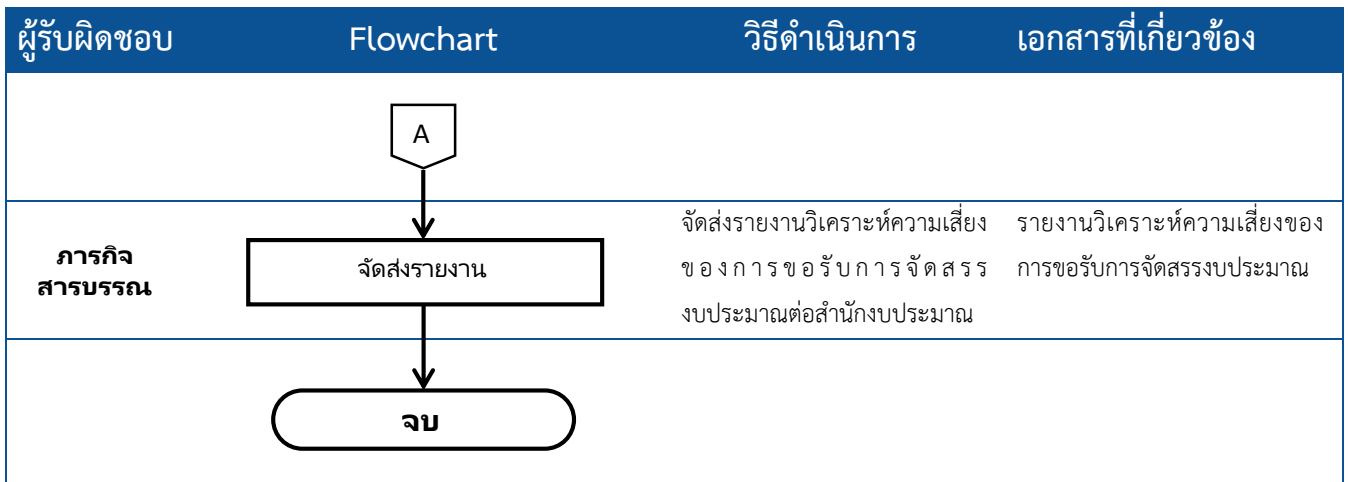

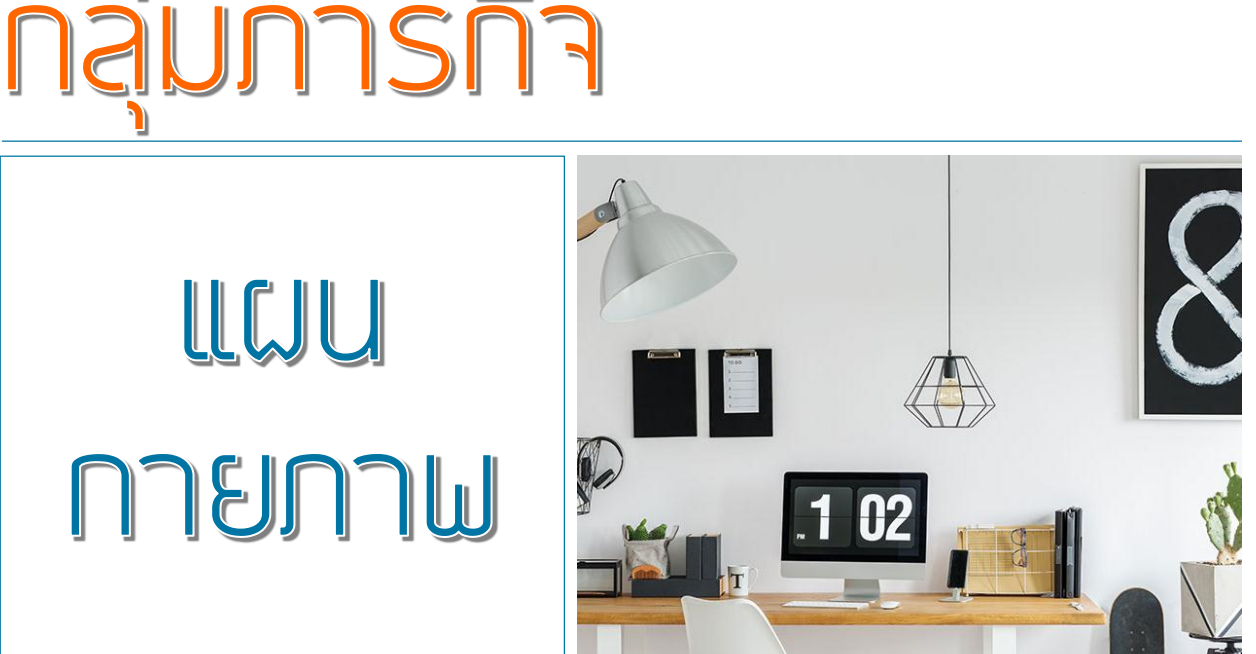

### naumsn

 **คู่มือปฏิบัติงาน ฝ่ายแผนงาน ฉบับปรับปรุง พ.ศ. 2563**

# 

### **กระบวนการด้านกายภาพ**

ฝ่ายแผนงานมีการดำเนินการด้านการก่อสร้างร่วมกับหน่วยงานที่เกี่ยวข้อง ในการวิเคราะห์งบประมาณ เกี่ยวกับหมวดที่ดินและสิ่งก่อสร้าง เพื่อจัดทำและปรับผังแม่บทสำหรับรองรับการขยายตัวตามแผนพัฒนามหาวิทยาลัย และติดตามและรายงานความก้าวหน้าการก่อสร้างเพื่อเร่งรัดการดำเนินงานให้เป็นไปตามแผน

### **สรุปกระบวนการด้านกายภาพ**

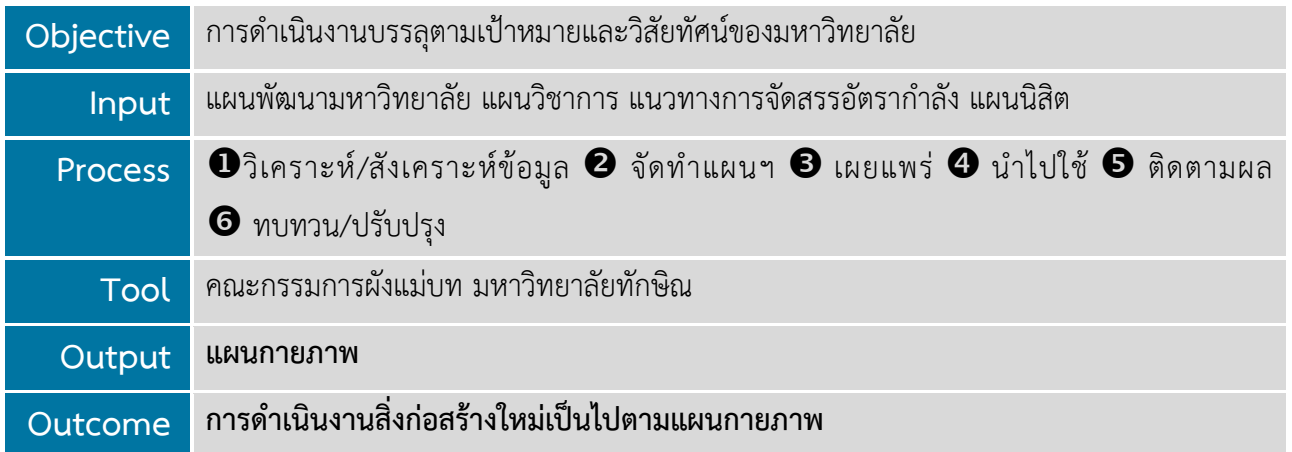

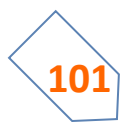

**102**

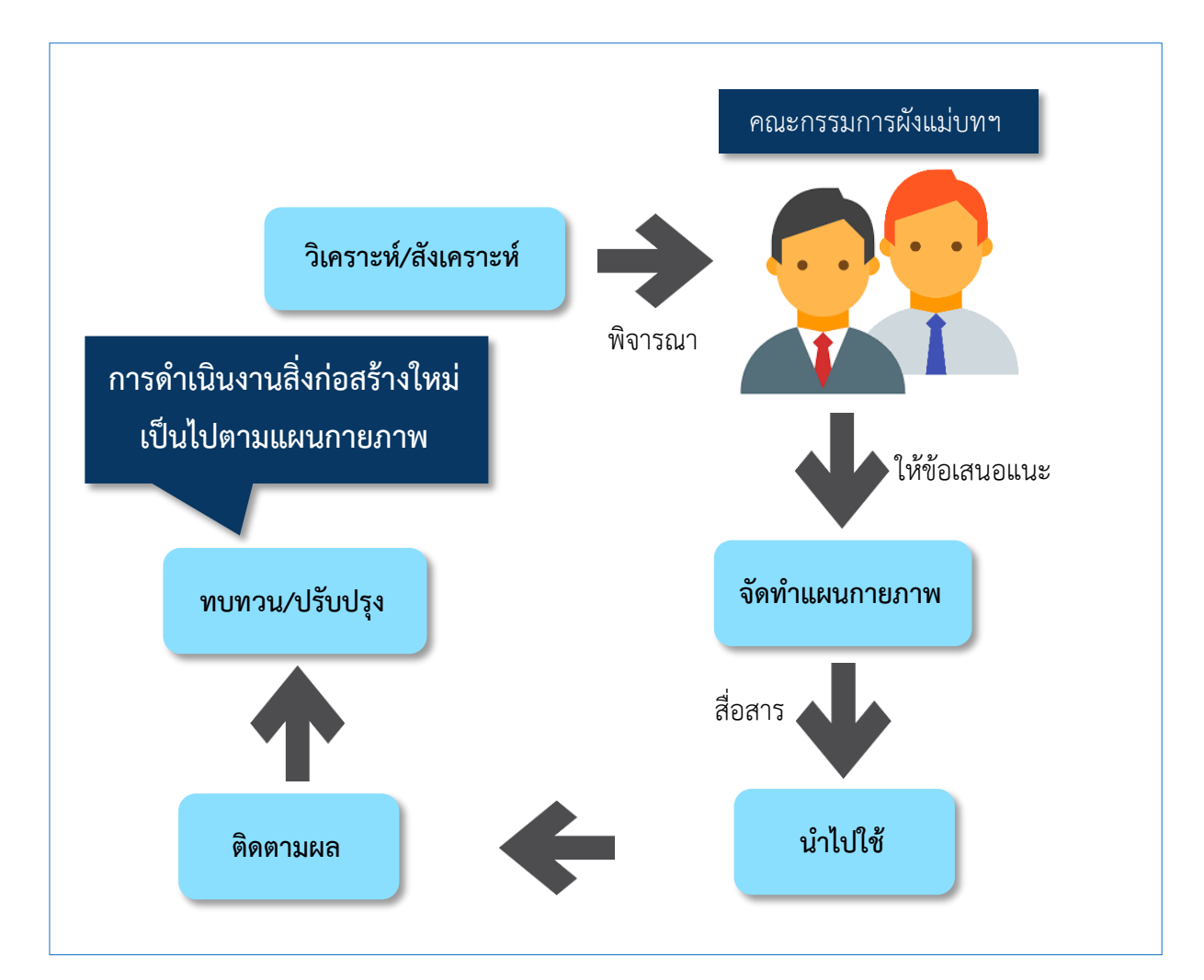

### **ขั้นตอนการปฏิบัติงาน**

- $\blacktriangleright$  ขั้นตอนการจัดทำแผนกายภาพ
- ขั้นตอนการจัดท าผังแม่บท
- ขั้นตอนการวิเคราะห์งบประมาณด้านสิ่งก่อสร้าง

### **ขั้นตอนการจัดท าแผนกายภาพ**

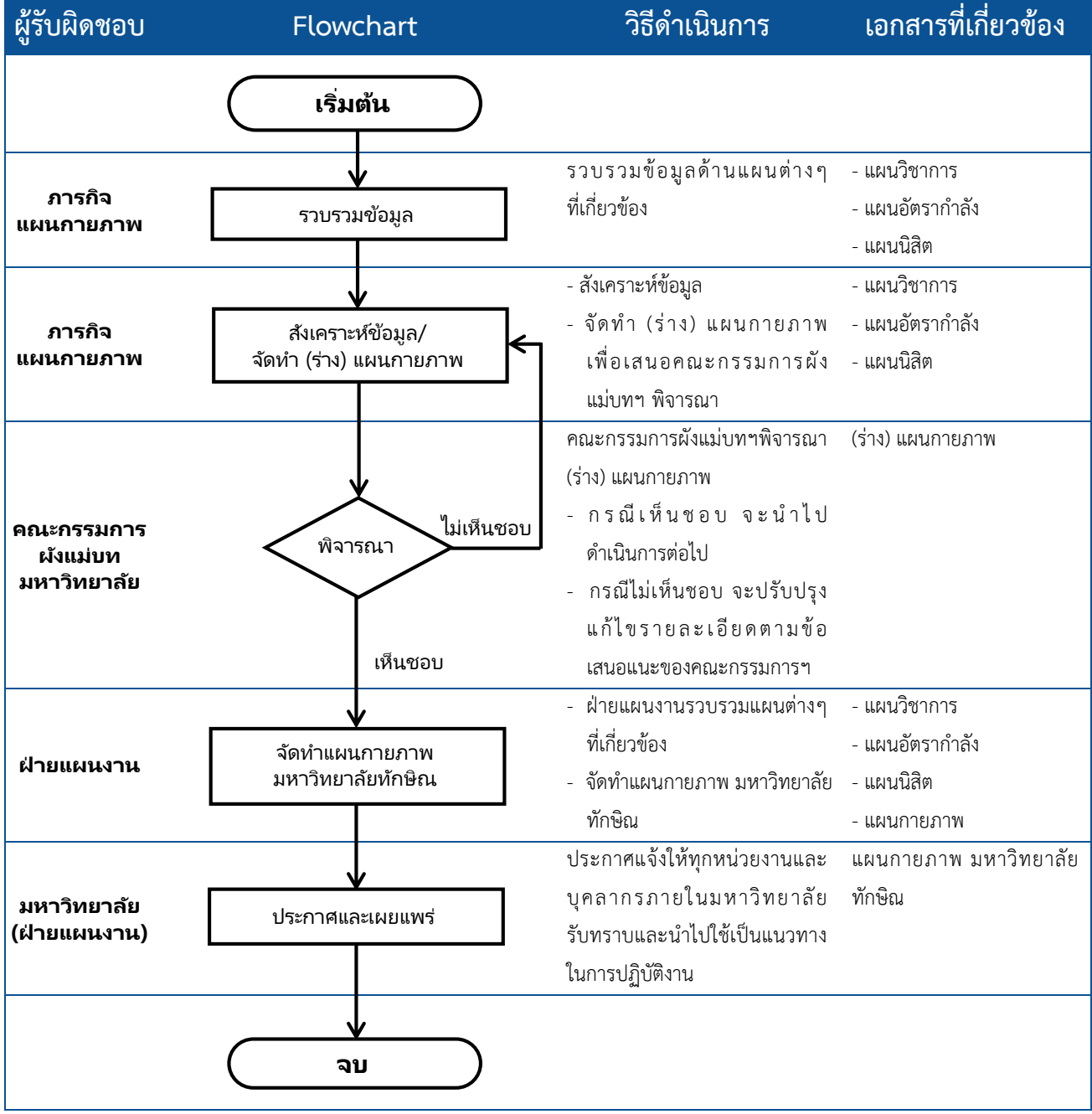

### **ขั้นตอนการจัดท าผังแม่บท**

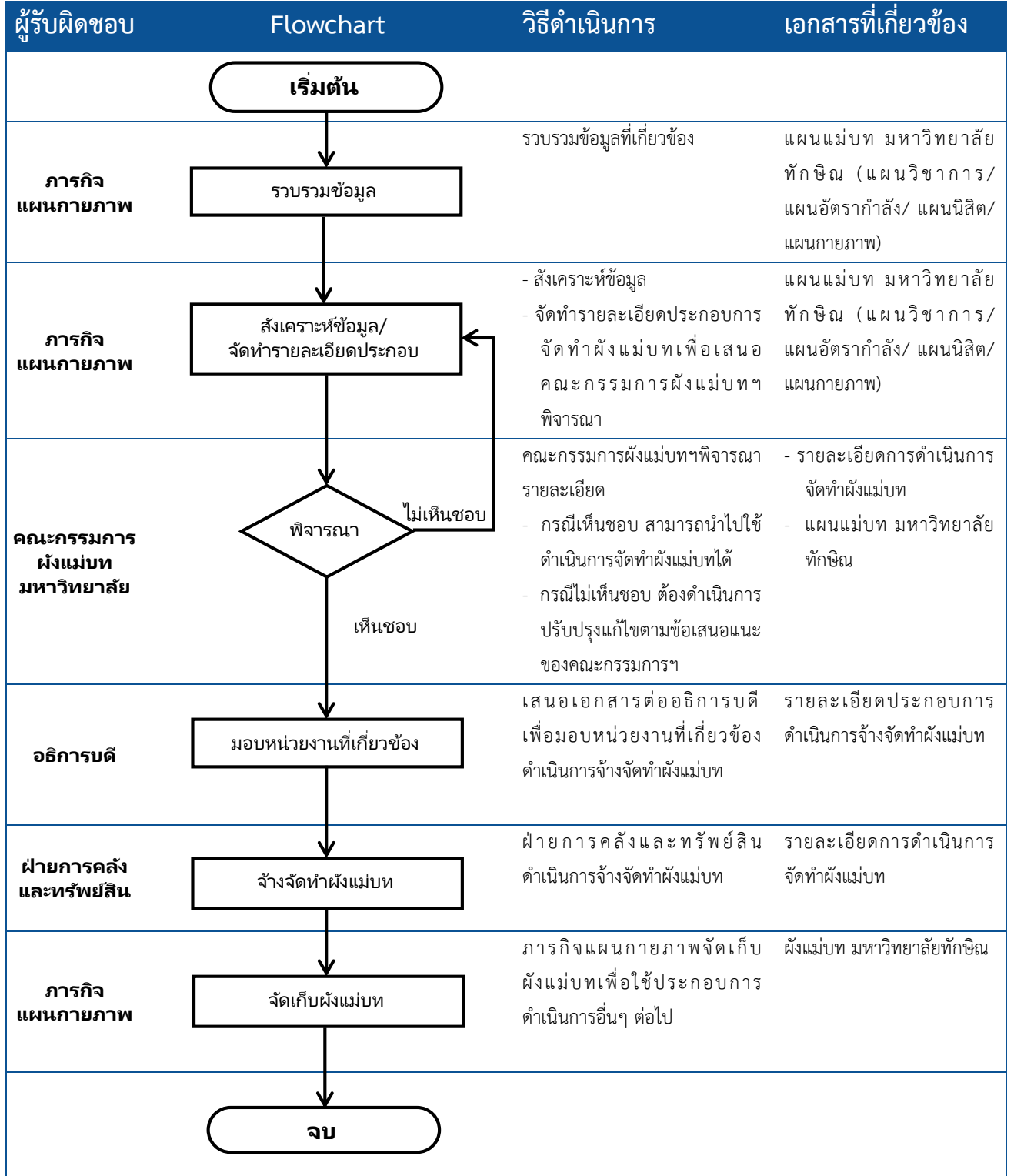

### **ขั้นตอนการวิเคราะห์งบประมาณด้านสิ่งก่อสร้าง**

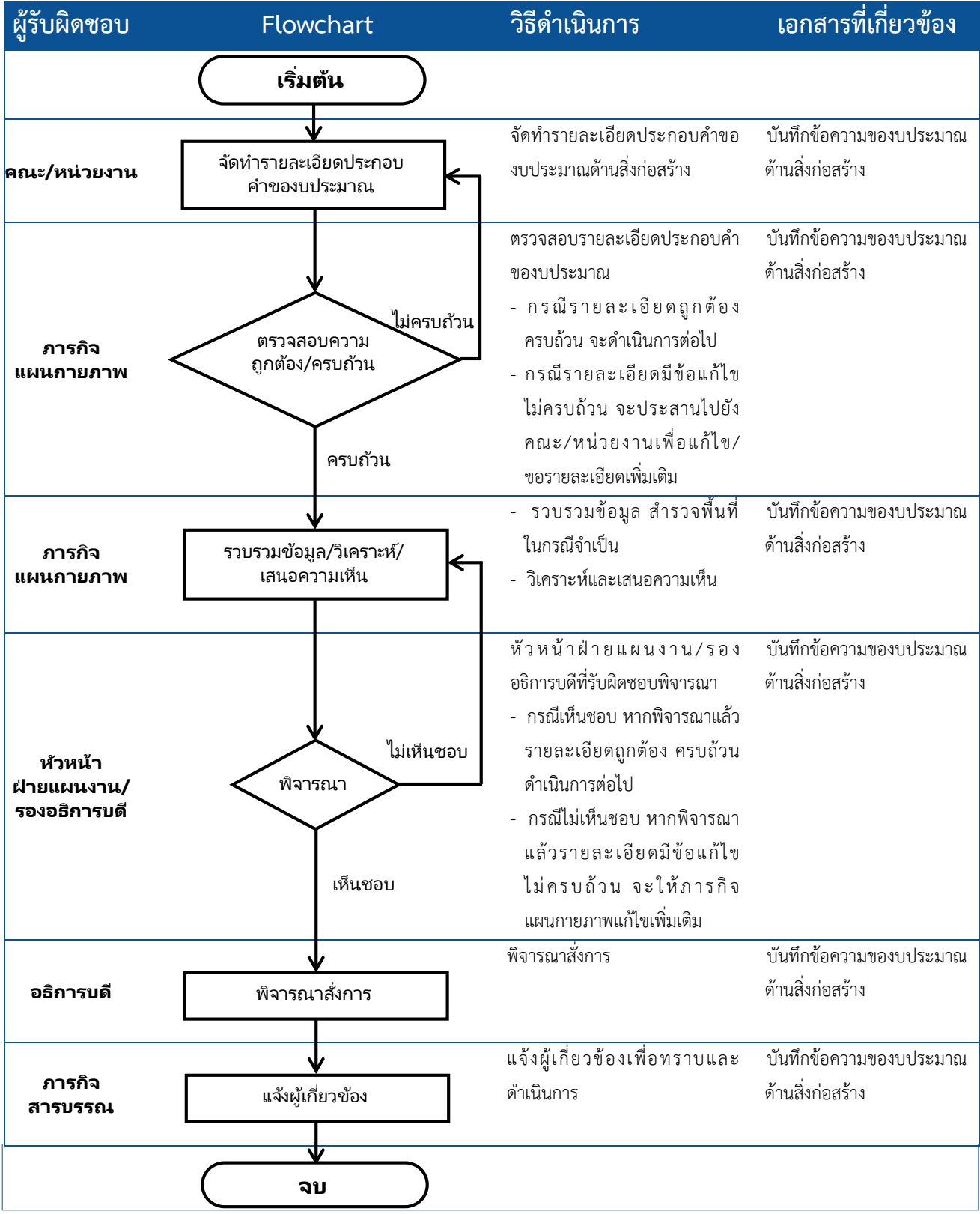

 **คู่มือปฏิบัติงาน ฝ่ายแผนงาน ฉบับปรับปรุง พ.ศ. 2563**

 $\sqrt{10}$ 

## naumsn วิจัยสถาบัน <u>reja</u> ansaulna

 **คู่มือปฏิบัติงาน ฝ่ายแผนงาน ฉบับปรับปรุง พ.ศ. 2563**

## กลุ่มภารทิ้ว<br>วิจัยสถาบันและสารสนเทศ

### **กระบวนการด้านวิจัยสถาบันและสารสนเทศ**

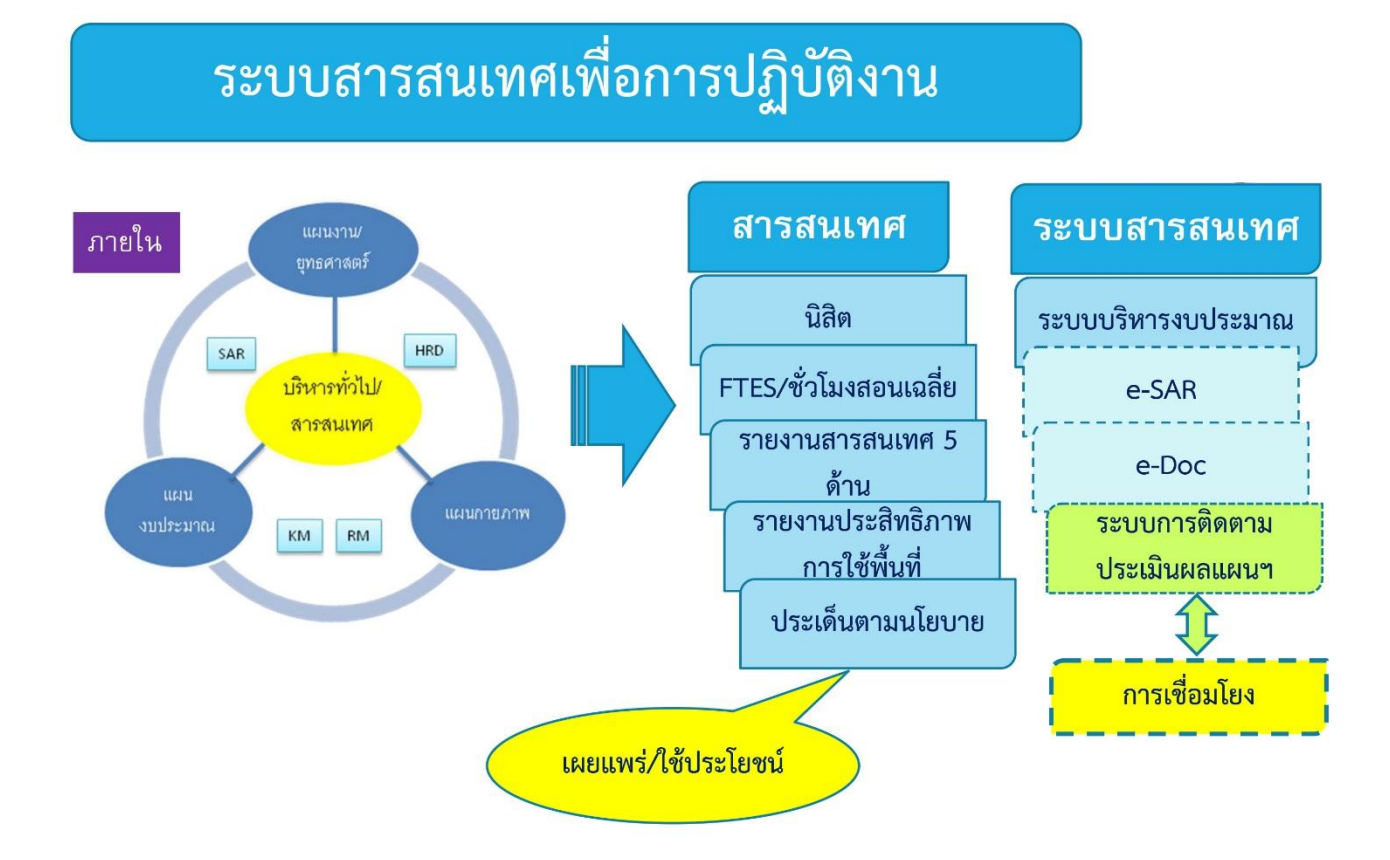

**107**

### **สรุปกระบวนการด้านวิจัยสถาบันและสารสนเทศ**

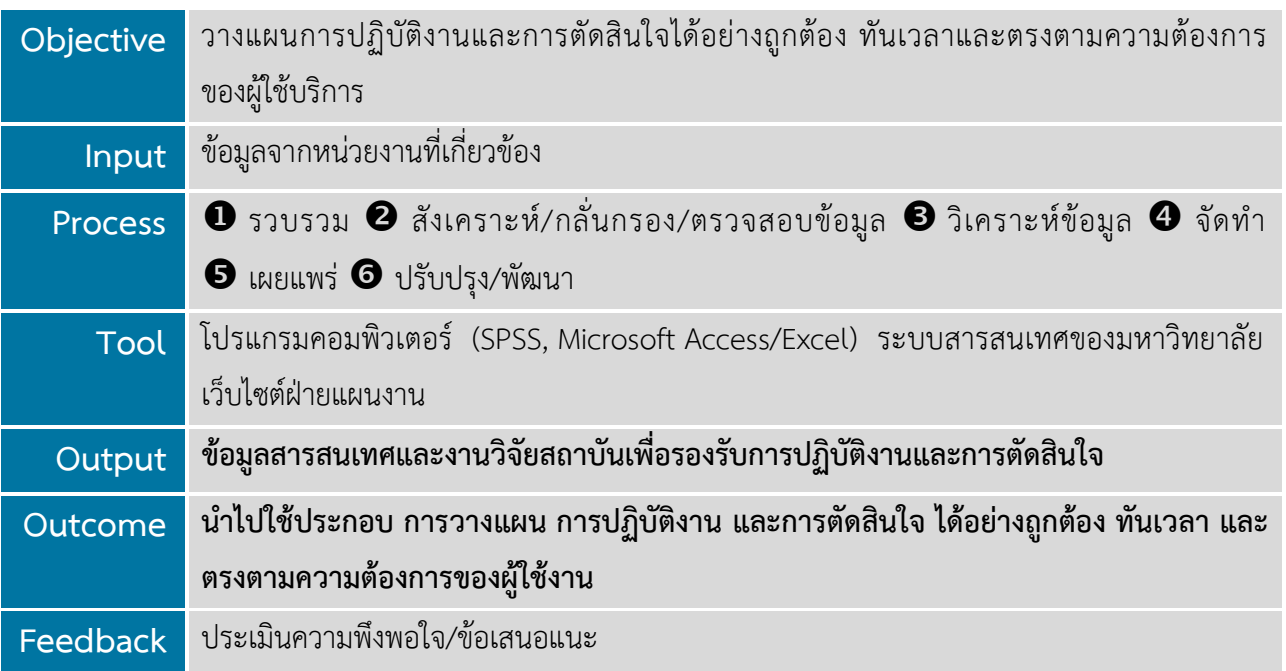

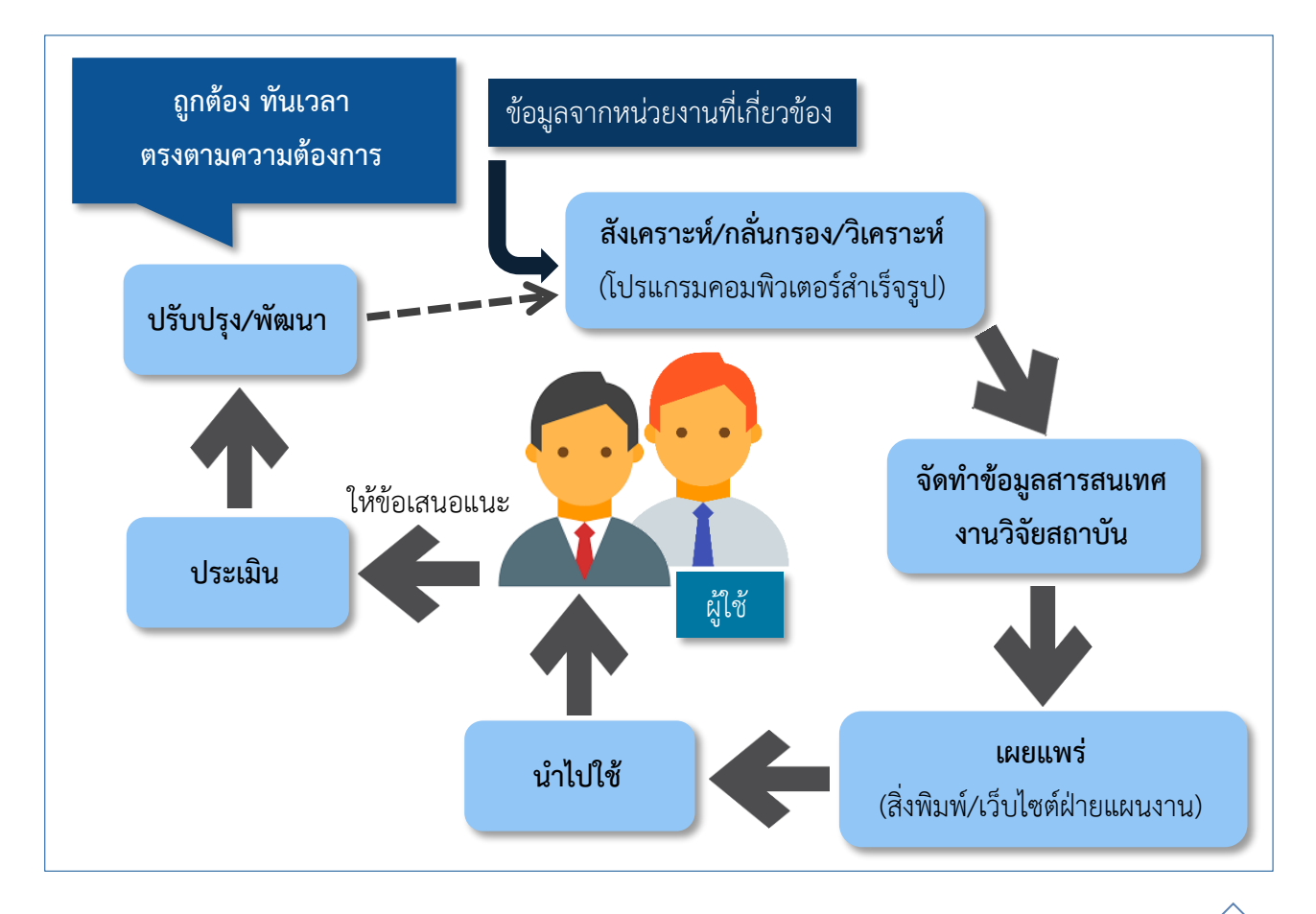

### **ขั้นตอนการปฏิบัติงาน**

- $\blacktriangleright$  ขั้นตอนการจัดทำรายงานการศึกษาข้อมูลนิสิต
- $\blacktriangleright$  ขั้นตอนการจัดทำรายงานการวิเคราะห์ประสิทธิภาพการใช้พื้นที่อาคาร
- $\blacktriangleright$  ขั้นตอนการจัดทำรายงานจำนวนนิสิตเต็มเวลา (FTES) และชั่วโมงสอนเฉลี่ย
- $\blacktriangleright$  ขั้นตอนการจัดทำรายงานสารสนเทศ
- ขั้นตอนการดูแลเว็บไซต์ของฝ่ายแผนงาน
- $\blacktriangleright$  ขั้นตอนการบริหารข้อมูลบนเว็บไซต์ของฝ่ายแผนงาน

### **ขั้นตอนการจัดท ารายงานการศึกษาข้อมูลนิสิตใหม่**

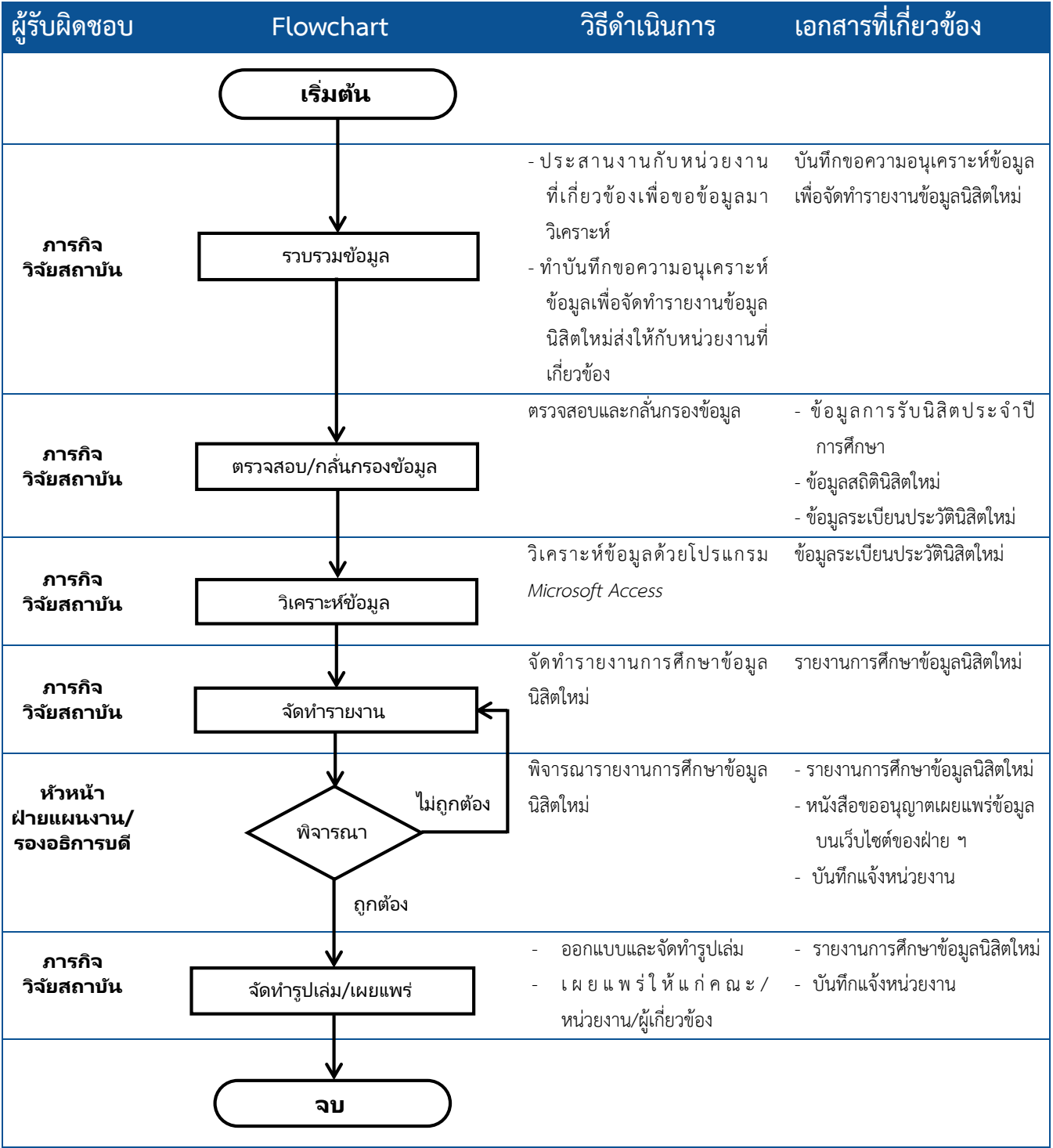

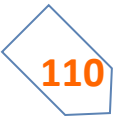

### **ขั้นตอนการจัดท ารายงานการวิเคราะห์ประสิทธิภาพการใช้พื้นที่อาคาร**

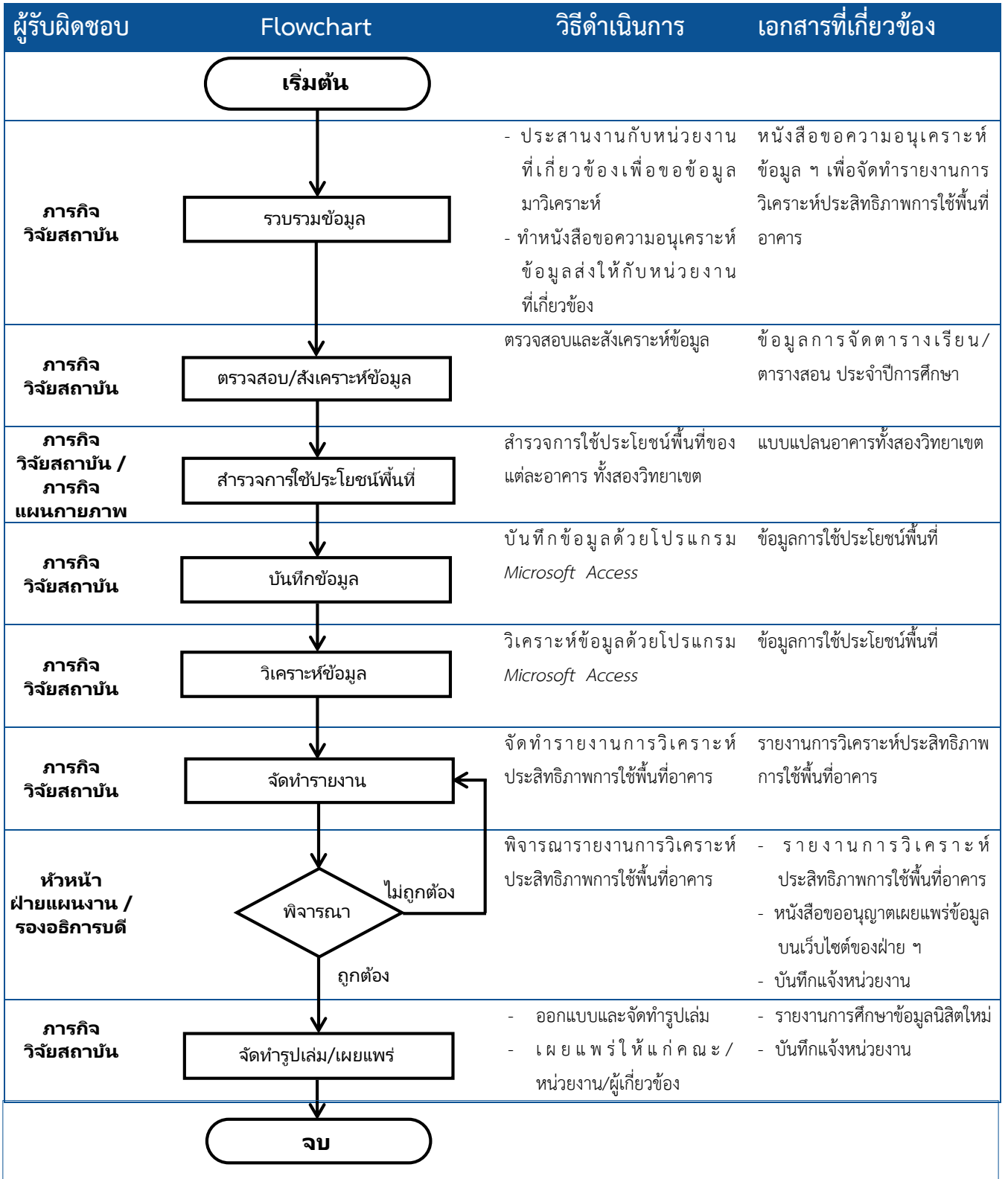

### **ขั้นตอนการจัดท ารายงานจ านวนนิสิตเต็มเวลา (FTES) และชั่วโมงสอนเฉลี่ย**

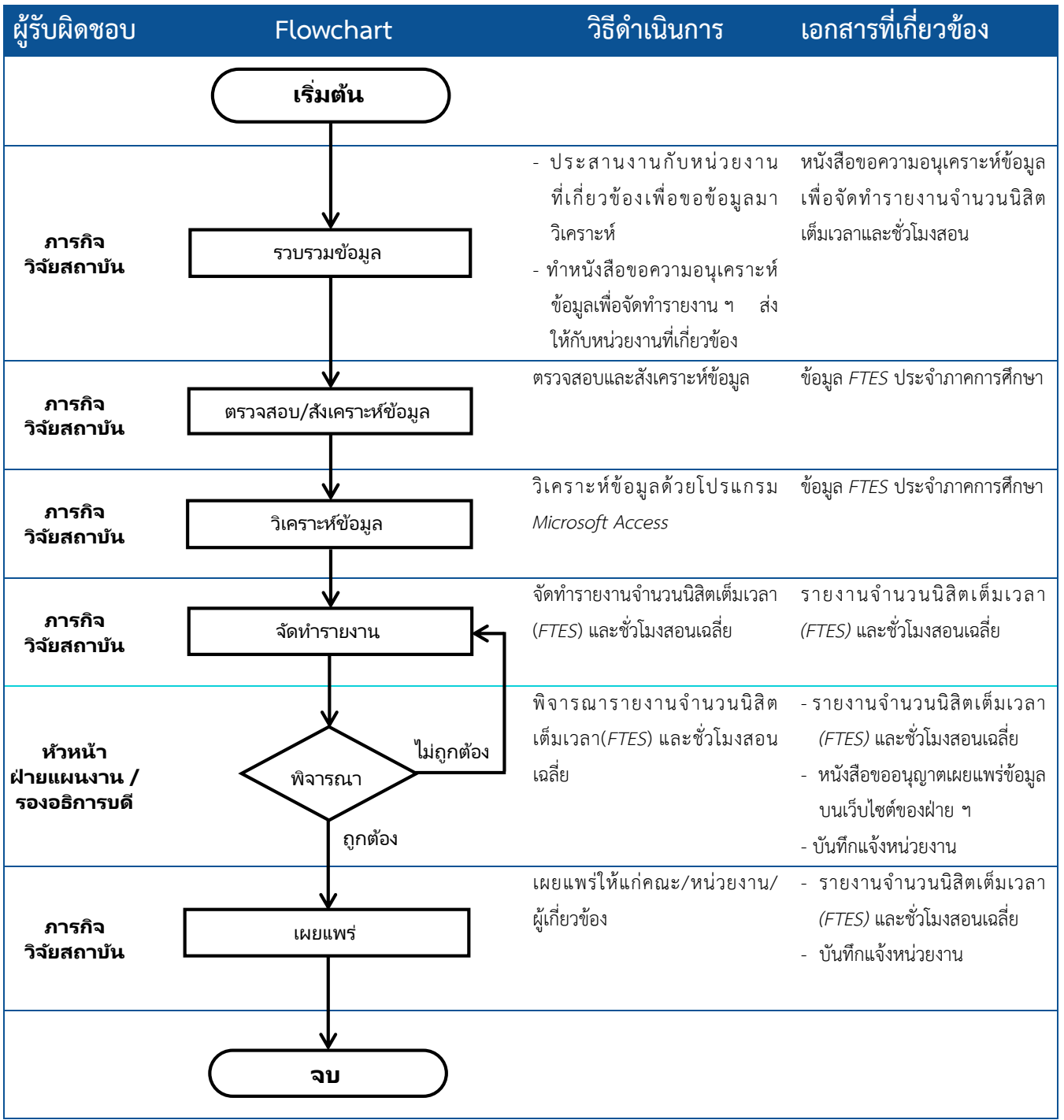

### **ขั้นตอนการจัดท ารายงานสารสนเทศ**

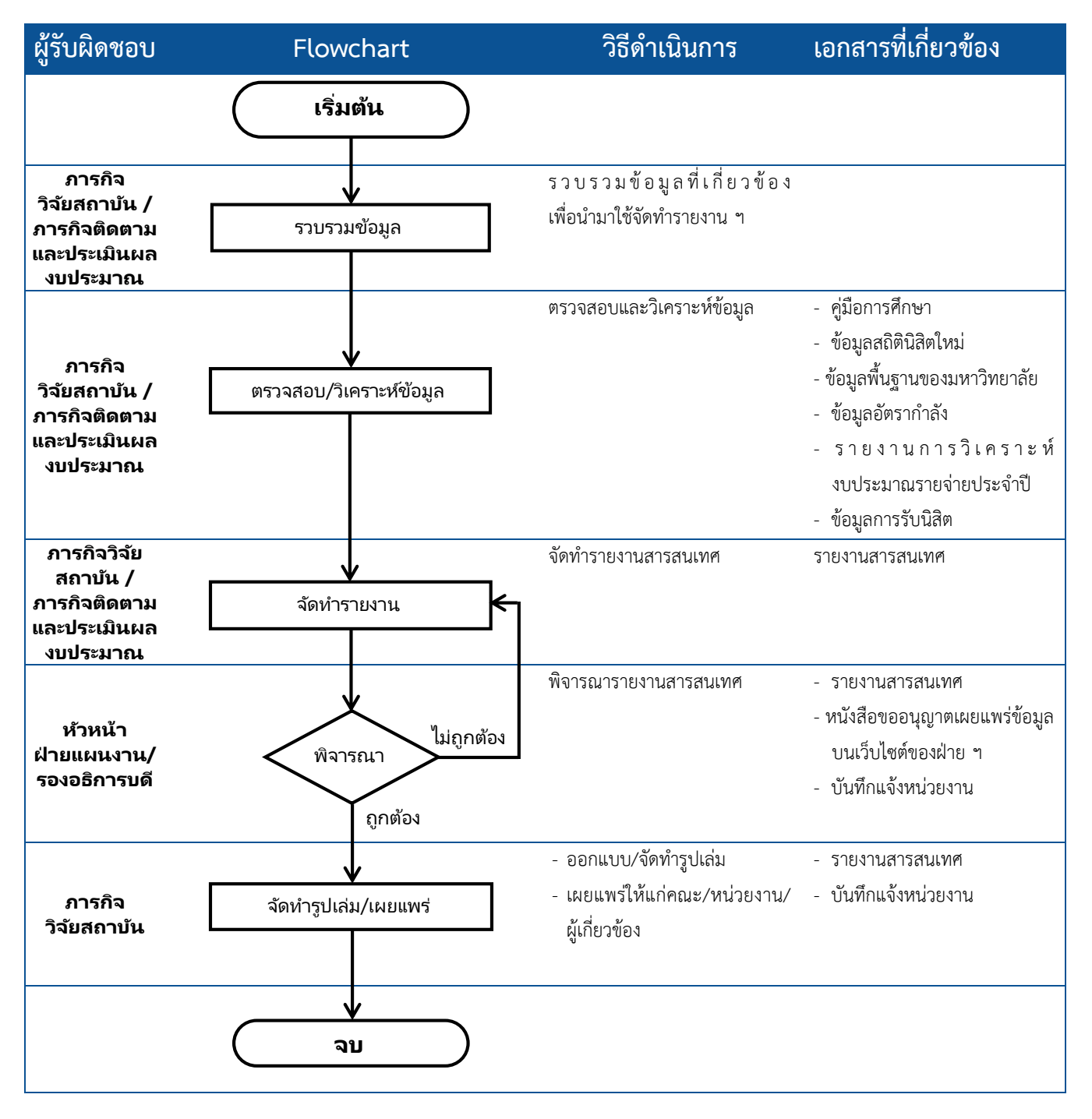

#### **ผู้รับผิดชอบ Flowchart) วิธีด าเนินการ เอกสารที่เกี่ยวข้อง ภารกิจ สารสนเทศ** เข้าเว็บไซต์ของฝ่ายฯ ทั้งโดยตรง แ ล ะ ผ่ า น ท า ง เ ว็ บ ไ ซ ต์ ข อ ง มหาวิทยาลัย เพื่อตรวจสอบว่า มีปัญหาในการเข้าถึงเว็บไซต์หรือ ข้อมูลต่างๆ รวมทั้งภาพกิจกรรม หรือไม่ โดยทดสอบเป็นประจำ ทุกวัน เว็บไซต์ฝ่ายแผนงาน **ภารกิจ สารสนเทศ** หากพบปัญหาในการเข้าถึงเว็บไซต์ จะประสานงานให้หน่วยงานที่ เกี่ยวข้องดำเนินการแก้ไขปัญหา โดยเร็วที่สุด เว็บไซต์ฝ่ายแผนงาน **ภารกิจ สารสนเทศ** ด าเนินการแก้ไขหรือปรับปรุง เว็บไซต์ฝ่ายแผนงาน รูปแบบการนำเสนอ ในส่วน ข้อมูล และภาพกิจกรรม **ภารกิจ สารสนเทศ/ บุคลากร ฝ่ ายแผนงาน** แจ้งให้บุคลากรในฝ่ายฯ ร่วมกัน เว็บไซต์ฝ่ายแผนงาน ตรวจสอบเว็บไซต์ หลังจากมีการ แก้ไขหรือปรับปรุงรูปแบบการ นำเสนอ ้เริ่มต้น แก้ไข ไม่แก้ไข ตรวจสอบการ เข้าถึงเว็บไซต์ ประสานกับหน่วยงานที่เกี่ยวข้อง ่ แก้ไข/ปรับปรุงรูปแบบการนำเสนอ แจ้งบุคลากรในฝ่ายฯ ร่วมกันตรวจสอบเว็บไซต์ **จบ**

### **ขั้นตอนการดูแลเว็บไซต์ของฝ่ายแผนงาน**

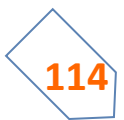

### **ขั้นตอนการบริหารข้อมูลบนเว็บไซต์ของฝ่ายแผนงาน**

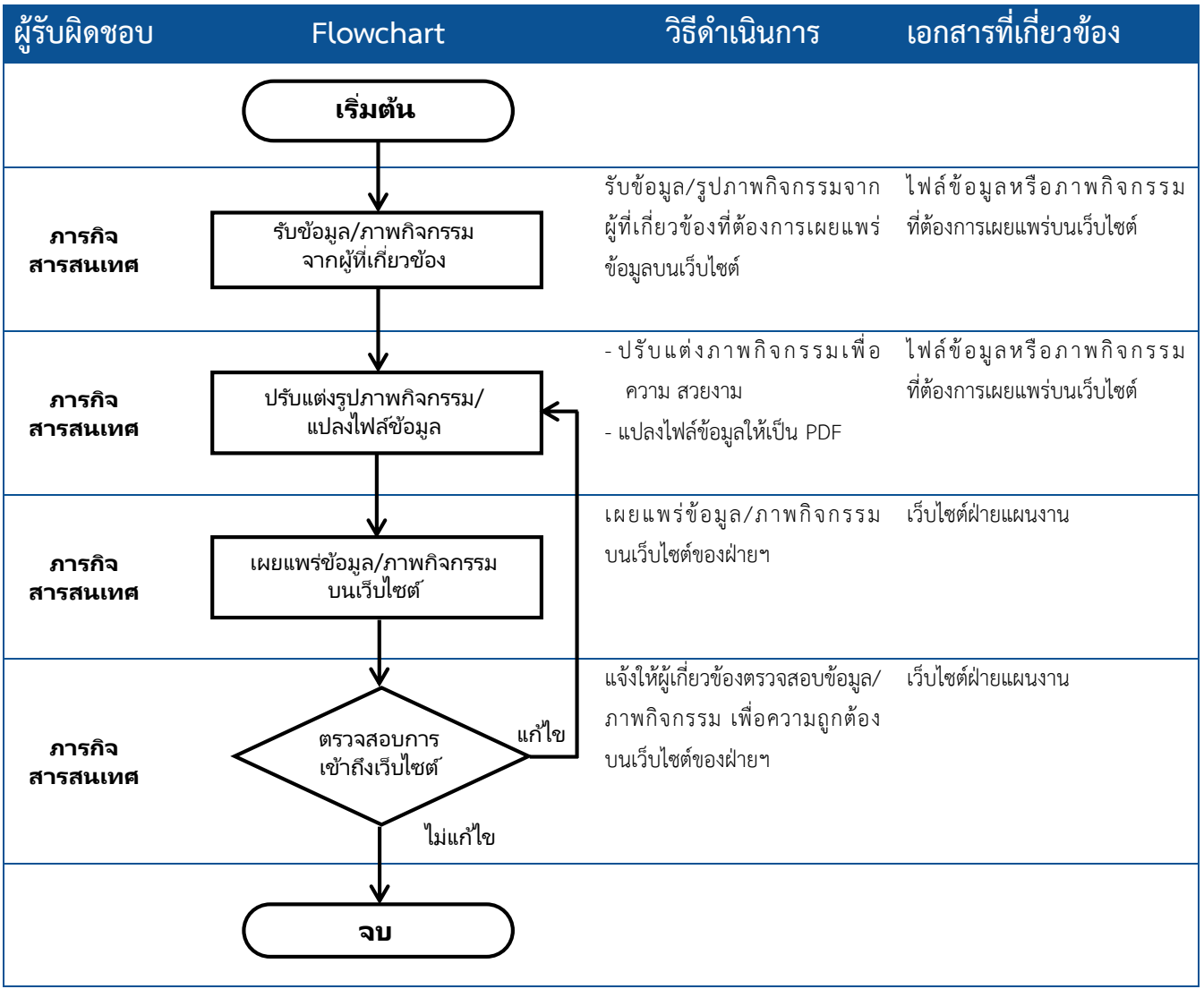

USHIS ทั่วไป

## naumsna

 **คู่มือปฏิบัติงาน ฝ่ายแผนงาน ฉบับปรับปรุง พ.ศ. 2563**